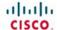

# Implementing Cisco IP Routing (ROUTE)

Foundation Learning Guide

Foundation learning for the CCNP ROUTE 642-902 Exam

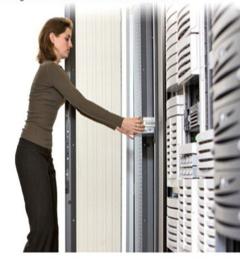

ciscopress.com

**Diane Teare** 

FREE SAMPLE CHAPTER

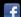

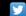

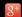

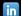

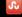

# Implementing Cisco IP Routing (ROUTE) Foundation Learning Guide

Foundation learning for the ROUTE 642-902 Exam

Diane Teare

### **Cisco Press**

800 East 96th Street Indianapolis, IN 46240

# Implementing Cisco IP Routing (ROUTE) Foundation Learning Guide

#### Foundation learning for the ROUTE 642-902 Exam

Diane Teare

Copyright© 2012 Cisco Systems, Inc.

Published by: Cisco Press 800 East 96th Street Indianapolis, IN 46240 USA

All rights reserved. No part of this book may be reproduced or transmitted in any form or by any means, electronic or mechanical, including photocopying, recording, or by any information storage and retrieval system, without written permission from the publisher, except for the inclusion of brief quotations in a review.

Printed in the United States of America

Seventh Printing: February 2014

Library of Congress Cataloging-in-Publication Data is on file.

ISBN-13: 978-1-58705-882-0

ISBN-10: 1-58705-882-0

#### **Warning and Disclaimer**

This book is designed to provide information about Cisco routing. Every effort has been made to make this book as complete and as accurate as possible, but no warranty or fitness is implied.

The information is provided on an "as is" basis. The authors, Cisco Press, and Cisco Systems, Inc. shall have neither liability nor responsibility to any person or entity with respect to any loss or damages arising from the information contained in this book or from the use of the discs or programs that may accompany it.

The opinions expressed in this book belong to the authors and are not necessarily those of Cisco Systems, Inc.

### **Trademark Acknowledgments**

All terms mentioned in this book that are known to be trademarks or service marks have been appropriately capitalized. Cisco Press or Cisco Systems, Inc., cannot attest to the accuracy of this information. Use of a term in this book should not be regarded as affecting the validity of any trademark or service mark.

#### **Corporate and Government Sales**

The publisher offers excellent discounts on this book when ordered in quantity for bulk purchases or special sales, which may include electronic versions and/or custom covers and content particular to your business, training goals, marketing focus, and branding interests. For more information, please contact: U.S. Corporate and Government Sales 1-800-382-3419 corpsales@pearsontechgroup.com

For sales outside the United States please contact: International Sales international@pearsoned.com

#### Feedback Information

At Cisco Press, our goal is to create in-depth technical books of the highest quality and value. Each book is crafted with care and precision, undergoing rigorous development that involves the unique expertise of members from the professional technical community.

Readers' feedback is a natural continuation of this process. If you have any comments regarding how we could improve the quality of this book, or otherwise alter it to better suit your needs, you can contact us through e-mail at feedback@ciscopress.com. Please make sure to include the book title and ISBN in your message.

We greatly appreciate your assistance.

Publisher: Paul Boger Business Operation Manager, Cisco Press: Anand Sundaram

**Associate Publisher:** Dave Dusthimer **Manager Global Certification:** Erik Ullanderson

Executive Editor: Mary Beth Ray Copy Editor: Keith Cline

Managing Editor: Sandra Schroeder Proofreader: Leslie Joseph

Development Editor: Dayna Isley Project Editor: Mandie Frank

Book Designer: Louisa Adair

Technical Editors: Sonya Coker, Jeremy Creech, Rick Graziani,
Scott Hogg, David Kotfila, Wayne Lewis, Jim Lorenz, Snezhy

Neshkova, Allan Reid, Jerold Swan, Bob Vachon

Composition: Mark Shirar

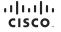

Americas Headquarters Cisco Systems, Inc. San Jose, CA Asia Pacific Headquarters Cisco Systems (USA) Pte. Ltd. Singapore Europe Headquarters Cisco Systems International BV Amsterdam, The Netherlands

Cisco has more than 200 offices worldwide. Addresses, phone numbers, and fax numbers are listed on the Cisco Website at www.cisco.com/go/offices.

CCDE, CCENT Claco Ess, Giaco Health Presence, the Gisco Iogo, Disco Lumin, Ciaco Nesus, Claco Stadium/Vision, Claco Telestreen, Gisco WebEr, D.C., and Welcome to the Human Network are trademarks. Changing the WebEr by New York Wisk, Human Claco Sher are service marks and Access Registrar Amenter Asynco. Be ringing the Meeting by New York Wisk, Human Claco Sher are service marks and Access Registrar Amenter Asynco. Be ringing the Meeting by New York Wisk, WebEr Common Common

#### **About the Author**

Diane Teare is a professional in the networking, training, project management, and e-learning fields. She has more than 25 years of experience in designing, implementing, and troubleshooting network hardware and software, and has been involved in teaching, course design, and project management. She has extensive knowledge of network design and routing technologies, and is an instructor with one of the largest authorized Cisco Learning Partners. She was the director of e-learning for the same company, where she was responsible for planning and supporting all the company's e-learning offerings in Canada, including Cisco courses. Diane has a bachelor's degree in applied science in electrical engineering and a master's degree in applied science in management science. She currently holds her Cisco Certified Network Professional (CCNP), Cisco Certified Design Professional (CCDP), and Project Management Professional (PMP) certifications. She co-authored the Cisco Press titles Designing Cisco Network Service Architectures (ARCH), Second Edition; Campus Network Design Fundamentals; the three editions of Authorized Self-Study Guide Building Scalable Cisco Internetworks (BSCI); and Building Scalable Cisco Networks. Diane edited the two editions of the Authorized Self-Study Guide Designing for Cisco Internetwork Solutions (DESGN) and Designing Cisco Networks.

#### **About the Contributor**

Catherine Paquet is a practitioner in the field of Internetworking, Network Security, and Security Financials. So far, she has published eight books with Cisco Press. Catherine has in-depth knowledge of security systems, remote access, and routing technology. She is a Cisco Certified Security Professional (CCSP), a Cisco Certified Network Professional (CCNP), and a Certified Cisco Systems Instructor (CCSI) with the largest Cisco training partner, Global Knowledge. Catherine teaches many Cisco security classes such as Securing Networks with ASA (SNAF,SNAA). She also lectures directly with Cisco Systems in emerging countries on the business case for network Security. Her most recent consulting projects include conducting security assessments, performing network designs, configuring and implementing security solutions such as firewalls, virtual private networks, web filters, and intrusion prevention solutions.

#### **About the Technical Reviewers**

Sonya Coker has worked in the Cisco Networking Academy program since 1999 when she started a local academy. She has taught student and instructor classes locally and internationally in topics ranging from IT Essentials to CCNP. As a member of the Cisco Networking Academy development team, she has provided subject matter expertise on new courses and course revisions.

Jeremy Creech is a Learning and Development Manager for Cisco Systems with more than 13 years of experience in researching, implementing, and managing data and voice networks. Currently, he is a curriculum development manager for the Cisco Networking Academy Program, leveraging his experience as the Content Development Manager for CCNP Certification exams. He has recently completed curriculum development initiatives for ROUTE, SWITCH, TSHOOT and CCNA Security.

Scott Hogg has been a network computing consultant for more than 18 years. He has a B.S. in computer science, a M.S. in telecommunications, along with his CCIE (No. 5133) and CISSP (No. 4610). For the past ten years, Scott has been researching IPv6 technologies and recently has helped many organizations with their IPv6 planning. Scott has given numerous presentations and demonstrations of IPv6 technologies and authored the book titled *IPv6 Security*. He is also currently the Chair of the Rocky Mountain IPv6 Task Force.

Rick Graziani teaches computer science and computer networking courses at Cabrillo College in Aptos, California. Rick has worked and taught in the computer networking and information technology field for almost 30 years. Before teaching, Rick worked in IT for various companies, including Santa Cruz Operation, Tandem Computers, and Lockheed Missiles and Space Corporation. He holds a Master of Arts degree in computer science and systems theory from California State University Monterey Bay. Rick also does consulting work for Cisco Systems and other companies. When Rick is not working, he is most likely surfing. Rick is an avid surfer who enjoys surfing at his favorite Santa Cruz breaks.

David Kotfila, CCNA, CCDA, CCNP, CCDP, CCSP, CCVP, CCAI, teaches in the Computer Science department at Rensselaer Polytechnic Institute, Troy, New York. More than 550 of his students have received their CCNA, 200 have received their CCNP, and 14 have received their CCIE. David likes to spend time with his wife, Kate, his daughter, Charis, and his son, Chris. David enjoys hiking, kayaking, and reading.

Wayne Lewis has been a faculty member at Honolulu Community College since receiving a Ph.D. in math from the University of Hawaii at Manoa in 1992, specializing in finite rank torsion-free modules over a Dedekind domain. Since 1992, he has served as a math instructor, as the state school-to-work coordinator, and as the legal main contact for the Cisco Academy Training Center (CATC).

Dr. Lewis manages the CATC for CCNA, CCNP, and Security, based at Honolulu Community College, which serves Cisco Academies at universities, colleges, and high schools in Hawaii, Guam, and American Samoa. Since 1998, he has taught routing, multilayer switching, remote access, troubleshooting, network security, and wireless networking to instructors from universities, colleges, and high schools in Australia, Britain,

Canada, Central America, China, Germany, Hong Kong, Hungary, Indonesia, Italy, Japan, Korea, Mexico, Poland, Singapore, Sweden, Taiwan, and South America, both onsite and at Honolulu Community College.

Jim Lorenz is an instructor and curriculum developer for the Cisco Networking Academy Program. Jim has co-authored Lab Companions for the CCNA courses and the textbooks for the Fundamentals of UNIX course.

He has more than 25 years of experience in information systems, ranging from programming and database administration to network design and project management. Jim has developed and taught computer and networking courses for both public and private institutions. As the Cisco Academy Manager at Chandler-Gilbert College in Arizona, he was instrumental in starting the Information Technology Institute (ITI) and developed several certificates and degree programs.

Jim co-authored the CCNA Discovery online academy courses, Networking for Home and Small Businesses, and Introducing Routing and Switching in the Enterprise, with Allan Reid. Most recently, he developed the hands-on labs for the CCNA Security course and the CCNPv6 Troubleshooting course.

Snezhy Neshkova is a Cisco Certified Internetwork Expert (CCIE No. 11931) since 2003. She has more than 20 years of networking experience, including IT field services and support, management of information systems, and all aspects of networking education. Snezhy has developed and taught CCNA and CCNP networking courses to instructors from universities, colleges, and high schools in Canada, the United States, and Europe. Snezhy's passion is to empower students to become successful and compassionate lifelong learners. Snezhy holds a Master of Science degree in computer science from Technical University, Sofia, Bulgaria.

Allan Reid (CCNA, CCNA-W, CCDA, CCNP, CCDP, CCAI, MLS) is a professor in information and communications engineering technology and the lead instructor at the Centennial College CATC in Toronto, Canada. He has developed and taught networking courses for both private and public organizations and has been instrumental in the development and implementation of numerous certificate, diploma, and degree programs in networking. Outside of his academic responsibilities, Allan has been active in the computer and networking fields for more than 25 years and is currently a principal in a company specializing in the design, management, and security of network solutions for small and medium-sized companies. Allan is a curriculum and assessment developer for the Cisco Networking Academy program and has authored several Cisco Press titles.

Jerold Swan, CCIE No. 17783, CCSP, works as a senior network engineer for the Southern Ute Indian Tribe Growth Fund in southwest Colorado. Before that, he was a Cisco instructor for Global Knowledge. He has also worked in IT in the service provider and higher-education sectors. His areas of interest include routing protocols, security, and network monitoring. He is a graduate of Stanford University. His other interests include trail running, mountain biking, and volunteer search and rescue.

Bob Vachon, CCNP, CCNA-S, CCAI, is a professor in the Computer Systems Technology program at Cambrian College and has more than 20 years of experience in the networking field. In 2001, he began collaborating with the Cisco Networking Academy on various curriculum development projects, including CCNA, CCNA Security, and CCNP courses. For 3 years, Bob was also part of an elite team authoring CCNP certification exam questions. In 2007, Bob co-authored the *CCNA Exploration: Accessing the WAN* Cisco Press book.

#### **Dedications**

This book is dedicated to my inspirational husband, Allan Mertin, whose love and encouragement is so welcome; to our delightful and loving son, Nicholas, and his unending curiosity to discover everything about everything; and to my parents, Syd and Beryl, for their constant support and encouragement.

# **Acknowledgments**

I want to thank many people for helping to put this book together:

The Cisco Press team: Mary Beth Ray, the executive editor, coordinated the whole project, steered the book through the necessary processes, and understood when the inevitable snags appeared. Patrick Kanouse, the managing editor, brought the book to production. Vanessa Evans was once again instrumental in organizing the logistics and administration. Dayna Isley, the development editor, has been invaluable in coordinating and producing a high-quality manuscript.

I also want to thank Mandie Frank, the project editor, and Keith Cline, the copy editor, for their excellent work in steering this book through the editorial process.

The Cisco ROUTE course development team: Many thanks to the members of the team who developed the ROUTE course.

The contributing author: I want to thank my friend and colleague, Catherine Paquet, for agreeing to contribute a chapter to this book, enriching it with her expertise and ensuring that the schedule did not suffer. I owe you, Catherine!

The technical reviewers: I want to thank the technical reviewers of this book for their thorough, detailed review and valuable input. Special thanks to Bob Vachon for his invaluable (and tedious, I'm sure) screen-capture work.

My family: Of course, this book would not have been possible without the endless understanding and patience of my family. They have always been there to motivate and inspire me. I am forever grateful.

## **Contents at a Glance**

|            | Introduction xxvii                                                        |  |
|------------|---------------------------------------------------------------------------|--|
| Chapter 1  | Routing Services 1                                                        |  |
| Chapter 2  | Configuring the Enhanced Interior Gateway Routing Protocol 5              |  |
| Chapter 3  | Configuring the Open Shortest Path First Protocol 185                     |  |
| Chapter 4  | Manipulating Routing Updates 325                                          |  |
| Chapter 5  | Implementing Path Control 419                                             |  |
| Chapter 6  | Implementing a Border Gateway Protocol Solution for ISP Connectivity 471  |  |
| Chapter 7  | Implementing Routing Facilities for Branch Offices and Mobile Workers 591 |  |
| Chapter 8  | Implementing IPv6 in an Enterprise Network 691                            |  |
| Appendix A | Answers to Review Questions 901                                           |  |
|            | Index 929                                                                 |  |

#### **Online Supplemental Material:**

Appendix B IPv4 Supplement

Appendix C BGP Supplement

Acronyms and Abbreviations

#### **Contents**

Introduction xxvii

#### Chapter 1 Routing Services 1

Complex Enterprise Network Frameworks, Architectures,

and Models

Traffic Conditions in a Converged Network 1

Cisco IIN and SONA Framework 3

Cisco IIN 3

Cisco SONA Framework 4

Cisco Network Models 6

Cisco Enterprise Architecture 6

Cisco Hierarchical Network Model 8

Cisco Enterprise Composite Network Model 9

Creating, Documenting, and Executing an Implementation Plan 13

Approaches to Creating an Implementation Plan 14

Creating an Implementation Plan 15

Implementation Plan Documentation 17

Implementation Plan Example 18

Example Network Scenario 18

Example Network Requirements 18

Example Network Implementation Plan 19

Reviewing IP Routing Principles 21

IP Routing Overview 22

Principles of Static Routing 22

Principles of Dynamic Routing 26

Principles of On-Demand Routing 28

Characteristics of Routing Protocols 30

Distance Vector, Link-State, and Advanced Distance Vector Routing Protocols 30

Classful Routing Protocol Concepts 31

Classless Routing Protocol Concepts 35

RIPv2 and EIGRP Automatic Network-Boundary Summarization

RIP 38

Characteristics of RIPv1 38

Characteristics of RIPv2 38

RIP Configuration Commands 39

| Populating the Routing Table 41                                                   |  |  |  |  |  |
|-----------------------------------------------------------------------------------|--|--|--|--|--|
| Administrative Distance 41                                                        |  |  |  |  |  |
| Routing Protocol Metrics 43                                                       |  |  |  |  |  |
| Criteria for Inserting Routes into the IP Routing Table 45                        |  |  |  |  |  |
| Floating Static Routes 45                                                         |  |  |  |  |  |
| IP Routing Protocol Comparisons 46                                                |  |  |  |  |  |
| Routing and Routing Protocols Within the Enterprise Composite<br>Network Model 48 |  |  |  |  |  |
| Summary 49                                                                        |  |  |  |  |  |
| Review Questions 51                                                               |  |  |  |  |  |
| Configuring the Enhanced Interior Gateway Routing Protocol 57                     |  |  |  |  |  |
| Understanding EIGRP Terminology and Operation 58                                  |  |  |  |  |  |
| EIGRP Capabilities and Attributes 58                                              |  |  |  |  |  |
| EIGRP Terminology 61                                                              |  |  |  |  |  |
| EIGRP Operation 63                                                                |  |  |  |  |  |
| Populating EIGRP Tables 63                                                        |  |  |  |  |  |
| EIGRP Packets 65                                                                  |  |  |  |  |  |
| EIGRP Neighbors 67                                                                |  |  |  |  |  |
| Initial Route Discovery 69                                                        |  |  |  |  |  |
| DUAL 71                                                                           |  |  |  |  |  |
| Advertised Distance and Feasible Distance 71                                      |  |  |  |  |  |
| Successor and Feasible Successor 72                                               |  |  |  |  |  |
| DUAL Example 75                                                                   |  |  |  |  |  |
| EIGRP Metric Calculation 80                                                       |  |  |  |  |  |
| Planning EIGRP Routing Implementations 83                                         |  |  |  |  |  |
| Configuring and Verifying EIGRP 84                                                |  |  |  |  |  |
| Planning and Configuring Basic EIGRP 85                                           |  |  |  |  |  |
| Planning for Basic EIGRP 85                                                       |  |  |  |  |  |
| Basic EIGRP Configuration 86                                                      |  |  |  |  |  |
| Basic Configuration Example 88                                                    |  |  |  |  |  |
| Another Basic EIGRP Configuration Example 89                                      |  |  |  |  |  |
| Verifying EIGRP Operation 90                                                      |  |  |  |  |  |
| Verifying EIGRP Neighbors 93                                                      |  |  |  |  |  |
| Verifying EIGRP Routes 94                                                         |  |  |  |  |  |
| Verifying EIGRP Operations 96                                                     |  |  |  |  |  |
| Using the passive-interface Command with EIGRP 104                                |  |  |  |  |  |
| Propagating an EIGRP Default Route 107                                            |  |  |  |  |  |

Chapter 2

EIGRP Route Summarization 109

Configuring Manual Route Summarization 110

Verifying Manual Route Summarization 112

Configuring and Verifying EIGRP in an Enterprise WAN 113

EIGRP over Frame Relay and on a Physical Interface 113

Frame Relay Overview 113

EIGRP on a Physical Frame Relay Interface with

Dynamic Mapping 114

EIGRP on a Frame Relay Physical Interface with Static Mapping 116

EIGRP over Frame Relay Multipoint Subinterfaces 118

Frame Relay Multipoint Subinterfaces 118

EIGRP over Multipoint Subinterfaces 119

EIGRP Unicast Neighbors 121

EIGRP over Frame Relay Point-to-Point Subinterfaces 123

Frame Relay Point-to-Point Subinterfaces 123

EIGRP on Frame Relay Point-to-Point Subinterfaces 123

EIGRP over MPLS 125

MPLS 125

MPLS Operation 126

Service Provider Offerings 127

Layer 2 and Layer 3 MPLS VPN Solutions 128

Layer 3 MPLS VPNs 128

Layer 2 MPLS VPNs 132

EIGRP Load Balancing 134

EIGRP Equal-Cost Load Balancing 134

EIGRP Unequal-Cost Load Balancing 136

EIGRP Bandwidth Use Across WAN Links 139

EIGRP Link Utilization 139

Examples of EIGRP on WANs 140

Configuring and Verifying EIGRP Authentication 144

Router Authentication 144

Simple Authentication Versus MD5 Authentication 144

MD5 Authentication for EIGRP 146

Planning for EIGRP Authentication 147

Configuring EIGRP MD5 Authentication 147

MD5 Authentication Configuration Example 148

Verifying MD5 Authentication for EIGRP 152

EIGRP MD5 Authentication Verification Troubleshooting MD5 Authentication Optimizing EIGRP Implementations 156 EIGRP Scalability in Large Networks 156 EIGRP Queries and Stuck-in-Active 158 Stuck-in-Active Connections in EIGRP 158 Preventing SIA Connections 160 EIGRP Query Range 161 Limiting the EIGRP Query Range 164 Graceful Shutdown 173 Summary 174 References 179 Review Questions 179 Configuring the Open Shortest Path First Protocol 185 Understanding OSPF Terminology and Operation 186 Link-State Routing Protocols OSPF Area Structure 188 OSPF Areas 191 Area Terminology 192 OSPF Adjacencies 193 OSPF Metric Calculation 195 Link-State Data Structures 196 OSPF Packets 197 Establishing OSPF Neighbor Adjacencies: Hello Exchange Process and OSPF Neighbor Adjacency States 201 OSPF Neighbor States 204 Maintaining Routing Information 205 OSPF Link-State Sequence Numbers 207 Verifying Packet Flow 208 Configuring and Verifying Basic OSPF Routing 209 Planning and Configuring OSPF 209 Planning OSPF Routing Implementations 209 Configuring Basic OSPF 211 Single-Area OSPF Configuration Example 212 Multiarea OSPF Configuration Example OSPF Router ID 214

Chapter 3

Loopback Interfaces 215 OSPF router-id Command 215 Verifying the OSPF Router ID 216 Verifying OSPF Operations 217 The show ip ospf interface Command 218 The show ip ospf neighbor Command The show ip route ospf Command 221 The show ip protocols Command 221 The debug ip ospf events Command 222 Understanding OSPF Network Types 222 Types of OSPF Networks 222 Electing a DR and BDR and Setting Priority Adjacency Behavior for a Point-to-Point Link 224 Adjacency Behavior for a Broadcast Network 224 Adjacency Behavior over a Layer 2 MPLS VPN Adjacency Behavior over a Layer 3 MPLS VPN Adjacency Behavior for an NBMA Network 227 DR Election in an NBMA Topology 228 OSPF over Frame Relay Topology Options 228 OSPF over NBMA Topology Modes of Operation 229 Selecting the OSPF Network Type for NBMA Networks 229 OSPF Configuration in Cisco Broadcast Mode 231 OSPF Nonbroadcast Mode Configuration 231 OSPF Configuration in Point-to-Multipoint Mode OSPF Configuration in Cisco Point-to-Multipoint Nonbroadcast Mode 236 Using Subinterfaces in OSPF over Frame Relay Configuration 236 OSPF Configuration in Cisco Point-to-Point Mode OSPF over NBMA Modes of Operation Summary 240 Displaying OSPF Adjacency Activity 241 Understanding OSPF LSAs 244 LSA Type 1: Router LSA 246 LSA Type 2: Network LSA 247 LSA Type 3: Summary LSA 247 LSA Type 4: Summary LSA 248 LSA Type 5: External LSA 249

Example OSPF LSAs in a Network 250

Interpreting the OSPF LSDB and Routing Table 250

OSPF LSDB 250

OSPF Routing Table and Types of Routes 254

Calculating the Costs of E1 and E2 Routes 255

Configuring OSPF LSDB Overload Protection 256

Configuring and Verifying Advanced OSPF Features 258

Using the passive-interface Command with OSPF 258

Propagating an OSPF Default Route 260

Configuring OSPF Route Summarization 263

Configuring Inter-area OSPF Route Summarization on an ABR 265

Interarea Route Summarization Configuration Example on an ABR 266

Configuring External OSPF Route Summarization on an ASBR 267

External Route Summarization Configuration Example on an ASBR 268

OSPF Virtual Links 269

Configuring OSPF Virtual Links 270

Verifying OSPF Virtual Link Operation 272

OSPF LSDB for Virtual Links 275

Changing the Cost Metric 278

Configuring OSPF Special Area Types 279

Configuring Stub Areas 281

Configuring Totally Stubby Areas 284

Interpreting Routing Tables in Different Types of OSPF Areas 286

Configuring NSSAs 289

Configuring Totally Stubby NSSAs 294

Example OSPF Area Types in a Network 295

Verifying All Area Types 296

Configuring and Verifying OSPF Authentication 297

Planning for OSPF Authentication 297

Configuring, Verifying, and Troubleshooting OSPF Simple Password Authentication 297

Configuring OSPF Simple Password Authentication 297

Simple Password Authentication Example 299

Verifying Simple Password Authentication 300

Troubleshooting Simple Password Authentication 301

Configuring OSPF Simple Password Authentication for Virtual Links 304

Chapter 4

Configuring, Verifying, and Troubleshooting MD5 Authentication 305 Configuring OSPF MD5 Authentication 305 MD5 Authentication Example Verifying MD5 Authentication 308 Troubleshooting MD5 Authentication 309 Summary 311 References 314 Review Questions 315 **Manipulating Routing Updates** 325 Assessing Network Routing Performance Issues 326 Routing Protocol Performance Issues 326 Routing Protocol Performance Solutions 327 Using Multiple IP Routing Protocols on a Network 329 Understanding a Network with Complex Routing 329 Understanding Route Redistribution 330 Redistribution Overview 330 Redistributed Routes 332 Redistribution Implementation Considerations 334 Selecting the Best Route in a Redistribution Environment 335 Redistribution Techniques 338 One-Point Redistribution 339 Multipoint Redistribution 340 Preventing Routing Loops in a Redistribution Environment 342 Implementing Route Redistribution 344 Configuring Route Redistribution 344 Redistributing into RIP 346 Redistributing into OSPF 347 Redistributing into EIGRP 350 The default-metric Command 352 The passive-interface Command 353 Route Redistribution Example 355 Using Administrative Distance to Influence the Route-Selection Process 358 Selecting Routes with Administrative Distance 358 Modifying Administrative Distance 361 Redistribution Using Administrative Distance Example 363 Verifying Redistribution Operation 369

Controlling Routing Update Traffic Static and Default Routes Using Route Maps 373 Route Map Applications 373 Understanding Route Maps 374 Configuring Route Maps to Control Routing Updates 376 Configuring Route Maps for Policy Based Routing Configuring Route Redistribution Using Route Maps 379 Using Route Maps with Redistribution 380 Using Route Maps to Avoid Route Feedback 381 Using Route Maps with Tags 382 Using Route Maps with Redistribution and Tags Using Distribute Lists 384 Configuring Distribute Lists to Control Routing Updates Controlling Redistribution with Distribute Lists 389 Using Prefix Lists 390 Prefix List Characteristics 390 Filtering with Prefix Lists 391 Configuring Prefix Lists 391 Verifying Prefix Lists 397 Using Multiple Methods to Control Routing Updates 398 Comprehensive Example of Controlling Routing Updates 398 Summary 412 References 415 Review Questions 416 Implementing Path Control Understanding Path Control 419 Assessing Path Control Network Performance Path Control Tools 421 Implementing Path Control Using Offset Lists 424 Using Offset Lists to Control Path Selection 424 Configuring Path Control Using Offset Lists 424 Verifying Path Control Using Offset Lists 426 Implementing Path Control Using Cisco IOS IP SLAs 426 Using Cisco IOS IP SLAs to Control Path Selection 427

Cisco IOS IP SLAs Operation 429

Chapter 5

Cisco IOS IP SLAs Sources and Responders 429

Cisco IOS IP SLAs Operations 430

Cisco IOS IP SLAs Operation with Responders 430

Cisco IOS IP SLAs with Responder Time Stamps 432

Configuring Path Control Using IOS IP SLAs 432

Configuring Cisco IOS IP SLAs Operations 433

Configuring Cisco IOS IP SLAs Tracking Objects 436

Configuring the Action Associated with the Tracking Object 436

Verifying Path Control Using IOS IP SLAs 437

Examples of Path Control Using Cisco IOS IP SLAs 438

Tracking Reachability to Two ISPs 438

Tracking DNS Server Reachability in the Two ISPs 440

Implementing Path Control Using Policy-Based Routing 446

Using PBR to Control Path Selection 447

Configuring PBR 448

PBR match Commands 448

PBR set Commands 449

Configuring PBR on an Interface 452

Verifying PBR 454

PBR Examples 454

Using PBR When Connecting Two ISPs 454

Using PBR Based on Source Address 457

Alternative Solution IP SLAs Configuration Example Using PBR 459

Advanced Path Control Tools 460

Cisco IOS Optimized Edge Routing 460

Virtualization 461

Cisco Wide Area Application Services 462

Summary 463

References 467

Review Questions 467

# Chapter 6 Implementing a Border Gateway Protocol Solution for ISP Connectivity 471

BGP Terminology, Concepts, and Operation 471

Autonomous Systems 471

BGP Use Between Autonomous Systems 474

Comparison with Other Scalable Routing Protocols 475

Connecting Enterprise Networks to an ISP 477

Public IP Address Space 478

Connection Link Type and Routing 478

Connection Redundancy 482

Using BGP in an Enterprise Network 485

BGP Multihoming Options 486

Multihoming with Default Routes from All Providers 487

Multihoming with Default Routes and Partial Table from All Providers 488

Multihoming with Full Routes from All Providers 491

BGP Path Vector Characteristics 492

When to Use BGP 494

When Not to Use BGP 495

BGP Characteristics 495

BGP Neighbor Relationships 497

External BGP Neighbors 497

Internal BGP Neighbors 498

IBGP on All Routers in a Transit Path 500

IBGP in a Transit Autonomous System 500

IBGP in a Nontransit Autonomous System 501

BGP Partial-Mesh and Full-Mesh Examples 501

TCP and Full Mesh 502

Routing Issues If BGP Not on in All Routers in a Transit Path 503

BGP Synchronization 504

BGP Tables 506

BGP Message Types 508

Open and Keepalive Messages 508

Update Messages 509

Notification Messages 509

BGP Attributes 510

Well-Known Attributes 511

Optional Attributes 511

Defined BGP Attributes 512

The AS-Path Attribute 513

The Next-Hop Attribute 514

The Origin Attribute 517

The Local Preference Attribute 518

The Community Attribute 519

The MED Attribute 519

The Weight Attribute (Cisco Only) 520

The Route-Selection Decision Process 521

BGP Route-Selection Process 522

The Path-Selection Decision Process with a Multihomed Connection 525

Configuring BGP 526

Planning BGP Implementations 527

Peer Groups 527

Entering BGP Configuration Mode 529

Defining BGP Neighbors and Activating BGP Sessions 529

Shutting Down a BGP Neighbor 531

Defining the Source IP Address 531

EBGP Multihop 534

Changing the Next-Hop Attribute 536

Defining the Networks That BGP Advertises 538

BGP Neighbor Authentication 540

Configuring BGP Synchronization 542

Resetting BGP Sessions 542

Hard Reset of BGP Sessions 543

Soft Reset of BGP Sessions Outbound 544

Soft Reset of BGP Sessions Inbound 544

BGP Configuration Examples 546

Basic BGP Examples 546

Peer Group Example 547

IBGP and EBGP Examples 549

Verifying and Troubleshooting BGP 552

show ip bgp Command Output Example 552

show ip bgp rib-failure Command Output Example 554

show ip bgp summary Command Output Example 554

debug ip bgp updates Command Output Example 556

Understanding and Troubleshooting BGP Neighbor States 557

Idle State Troubleshooting 558

Active State Troubleshooting 558

Established State 559

Basic BGP Path Manipulation Using Route Maps 559 BGP Path Manipulation 560 Changing the Weight 562 Changing the Weight for All Updates from a Neighbor 562 Changing the Weight Using Route Maps Setting Local Preference 564 Changing Local Preference for All Routes 564 Local Preference Example 565 Changing Local Preference Using Route Maps 567 Setting the AS-Path 568 Setting the MED 570 Changing the MED for All Routes 571 Changing the MED Using Route Maps 572 Implementing BGP in an Enterprise Network 575 Filtering BGP Routing Updates 576 BGP Filtering Using Prefix Lists 578 Planning BGP Filtering Using Prefix Lists 578 BGP Filtering Using Prefix Lists Example 578 BGP Filtering Using Route Maps 580 Planning BGP Filtering Using Route Maps 580 BGP Filtering with Route Maps Example Summary 582 References 587 Review Questions 587

# Chapter 7 Implementing Routing Facilities for Branch Offices and Mobile Workers 591

Planning the Branch Office Implementation 591

Branch Office Design 591

Upgrade Scenario 595

Implementation Plan 596

Deploying Broadband Connectivity 597

Satellite Broadband Information 598

Cable Background Information 601

DSL Background Information 603

PPPOA 606

Configuring Static Routing 60

Routing to the Internet 611

Floating Static Route 615

Verifying Branch Services 618

Configuring NAT 619

Verifying NAT 623

Verifying Other Services 629

Verifying and Tuning IPsec VPNs 631

IPsec Technologies 632

Encapsulation Process 633

IPsec Site-to-Site VPN Configuration 635

ISAKMP Policy 636

IPsec Details 637

VPN Tunnel Information 637

VPN ACL 638

Apply the Crypto Map 638

Verifying an IPsec VPN 639

Impact on Routing 647

Configuring GRE Tunnels 647

Generic Routing Encapsulation 649

Configuring GRE 650

Example of GRE Configuration 652

Planning for Mobile Worker Implementations 661

Connecting a Mobile Worker 661

Components for Mobile Workers 662

Business-Ready Mobile Worker and VPN Options 663

Routing Traffic to the Mobile Worker 664

VPN Headend Configuration 665

Allowing IPsec Traffic 666

Defining Address Pools 670

Providing Routing Services for VPN Subnets 672

Tuning NAT for VPN Traffic Flows 675

Verifying IPsec VPN Configuration 677

Reviewing Alternatives for Mobile Worker Connectivity 683

Summary 685

References 688

Review Questions 688

# **Chapter 8** Implementing IPv6 in an Enterprise Network 691 Introducing IPv6 691 IPv4 Issues 692 Features of IPv6 693 IPv6 Packet Header 695 Extension Headers 696 MTU Discovery 698 IPv6 Addressing 698 IPv6 Addressing in an Enterprise Network IPv6 Address Representation 700 Interface Identifiers in IPv6 Addresses IPv6 Address Types 704 IPv6 Global Unicast Addresses 705 IPv6 Link-Local Unicast Addresses 707 IPv6 Site-Local Unicast Addresses: Deprecated 708 IPv6 Multicast Addresses 708 Solicited-Node Multicast Addresses 710 IPv6 Anycast Addresses 711 Comparing IPv6 Addresses with IPv4 Addresses 712 Configuring and Verifying IPv6 Unicast Addresses IPv6 Unicast Address Configuration and Verification Commands Static IPv6 Address Assignment 719 Static Global Aggregatable Address Assignment 719 Assigning Multiple Global Aggregatable Addresses 721 IPv6 Unnumbered Interfaces Static Link-Local Address Assignment 723 Stateless Autoconfiguration of IPv6 Addresses 724 Unicast Connectivity on Different Connection Types 733 Unicast Connectivity on Broadcast Multiaccess Links 733 Unicast Connectivity on Point-to-Point Links Unicast Connectivity on Point-to-Multipoint Links Routing IPv6 Traffic 746 IPv6 Routing Protocols Static Routing 747 Static Route Configuration and Verification Commands 747

Static Route Configuration and Verification Example 750

RIPng 751

RIPng Configuration and Verification Commands 752

RIPng Configuration and Verification Example 752

OSPFv3 759

Similarities Between OSPFv2 and OSPFv3 760

Differences Between OSPFv2 and OSPFv3 761

OSPFv3 Configuration and Verification Commands 763

OSPFv3 Configuration and Verification Examples 767

EIGRP for IPv6 773

EIGRP for IPv6 Configuration and Verification Commands 773

EIGRP for IPv6 Configuration and Verification Example 774

MBGP 782

MBGP Configuration and Verification Commands 783

MBGP Configuration and Verification Example 784

IPv6 Policy-Based Routing 785

IPv6 PBR Configuration and Verification Commands 785

IPv6 PBR Configuration and Verification Example 788

IPv6 Redistribution 791

RIPng Redistribution 791

RIPng and OSPFv3 Redistribution 799

RIPng, OSPFv3, and MBGP Redistribution 814

Transitioning IPv4 to IPv6 824

Dual Stack 826

Tunneling 828

Translation 829

Tunneling IPv6 Traffic 830

Manual IPv6 Tunnels 830

Manual IPv6 Tunnel Configuration and Verification Commands 831

Manual IPv6 Tunnel Configuration and Verification Example 832

GRE IPv6 Tunnels 838

GRE IPv6 Tunnel Configuration and Verification Commands 839

GRE IPv6 Tunnel Configuration and Verification Examples 839

6to4 Tunnels 846

6to4 Tunnel Configuration and Verification Commands 848

6to4 Tunnel Configuration and Verification Example 848

IPv4-Compatible IPv6 Tunnels 854

IPv4-Compatible IPv6 Tunnel Configuration and Verification Commands 854

IPv4-Compatible IPv6 Tunnel Configuration and Verification Example 854

ISATAP Tunnels 857

ISATAP Tunnel Configuration and Verification Commands 859
ISATAP Tunnel Configuration and Verification Example 859

Translation Using NAT-PT 864

Static NAT-PT for IPv6 865

Static NAT-PT Operation 865

Static NAT-PT Configuration and Verification Commands 866

Static NAT-PT Configuration and Verification Example 867

Dynamic NAT-PT for IPv6 871

Dynamic NAT-PT Configuration and Verification Commands 872

Dynamic NAT-PT Configuration and Verification Examples 873

Summary 885

References 897

Review Questions 897

Appendix A Answers to Review Questions 901

Index 929

**Online Supplemental Material:** 

Appendix B IPv4 Supplement

Appendix C BGP Supplement

**Acronyms and Abbreviations** 

#### Icons Used in This Book

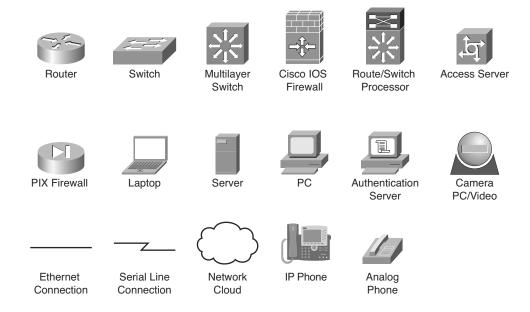

# **Command Syntax Conventions**

The conventions used to present command syntax in this book are the same conventions used in the IOS Command Reference. The Command Reference describes these conventions as follows:

- Boldface indicates commands and keywords that are entered literally as shown. In actual configuration examples and output (not general command syntax), boldface indicates commands that are manually input by the user (such as a **show** command).
- *Italic* indicates arguments for which you supply actual values.
- Vertical bars () separate alternative, mutually exclusive elements.
- Square brackets ([]) indicate an optional element.
- Braces ({ }) indicate a required choice.
- Braces within brackets ([{ }]) indicate a required choice within an optional element.

#### Introduction

Networks continue to grow, becoming more complex as they support more protocols and more users. This book teaches you how to plan, configure, maintain, and scale a routed network. It focuses on using Cisco routers connected in LANs and WANs typically found at medium-to-large network sites. After completing this book, you will be able to select and implement the appropriate Cisco IOS services required to build a scalable, routed network.

In this book, you study a broad range of technical details on topics related to routing. First, complex enterprise network frameworks, architectures, and models are explored, and the process of creating, documenting, and executing an implementation plan is detailed. Internet Protocol (IP) routing protocol principles are examined in detail before the following IP Version 4 (IPv4) routing protocols are explored: Enhanced Interior Gateway Routing Protocol (EIGRP), Open Shortest Path First (OSPF), and Border Gateway Protocol (BGP). Manipulating routing updates and controlling the information passed between them are examined. Routing facilities for branch offices and mobile workers are explored. Finally, IP Version 6 (IPv6) is investigated in detail.

Configuration examples and sample verification outputs demonstrate troubleshooting techniques and illustrate critical issues surrounding network operation. Chapter-ending review questions illustrate and help solidify the concepts presented in this book.

This book starts you down the path toward attaining your CCNP, CCIP, or CCDP certification, providing in-depth information to help you prepare for the ROUTE exam (642-902).

The commands and configuration examples presented in this book are based on Cisco IOS Release 12.4.

### Who Should Read This Book?

This book is intended for network architects, network designers, systems engineers, network managers, and network administrators who are responsible for implementing and troubleshooting growing routed networks. This book is also the official textbook for the Cisco Networking Academy program CCNP v6 ROUTE course.

If you are planning to take the ROUTE exam toward your CCNP, CCIP, or CCDP certification, this book provides you with in-depth study material. To fully benefit from this book, you should be CCNA certified or possess CCNA-level knowledge, including an understanding of the following topics:

- A working knowledge of the OSI reference model
- An understanding of internetworking fundamentals, including commonly used networking terms, numbering schemes, topologies, distance vector routing protocol operation, and when to use static and default routes
- The ability to operate and configure a Cisco router, including displaying and interpreting a router's routing table, configuring static and default routes, enabling a WAN serial connection using High-Level Data Link Control (HDLC) or Point-to-

Point protocol (PPP), configuring Frame Relay permanent virtual circuits (PVCs) on interfaces and subinterfaces, configuring IP standard and extended access lists, and verifying router configurations with available tools, such as **show** and **debug** commands

 Working knowledge of the TCP/IP stack, and configuring IP addresses and the Routing Information Protocol (RIP)

If you lack this knowledge and these skills, you can gain them by completing the Interconnecting Cisco Network Devices Part 1 (ICND1) and Interconnecting Cisco Network Devices Part 2 (ICND2) courses, or by reading the related Cisco Press books.

## **How This Book Is Organized**

The chapters and appendixes in this book are as follows:

- Chapter 1, "Routing Services," describes the frameworks, architectures, and models used in complex enterprise network designs. The chapter also explores the process of creating, documenting, and executing a network implementation plan. The chapter concludes with a review of IP routing principles, including static and dynamic routing characteristics; classful and classless routing; the differences between distance vector, link-state, and advanced distance vector routing protocol behavior; the characteristics and configuration of RIP; and how Cisco routers populate their routing tables.
- Chapter 2, "Configuring the Enhanced Interior Gateway Routing Protocol," introduces EIGRP terminology and operations, and explains how to plan for, configure and verify EIGRP. Considerations for deploying EIGRP in enterprise WANs, and how to configure and verify EIGRP authentication are explored. The chapter concludes with a discussion of optimizing EIGRP implementations.
- Chapter 3, "Configuring the Open Shortest Path First Protocol," introduces the OSPF routing protocol. Basic configuration of OSPF, in both single and multiple areas is described. OSPF configuration over specific network types is also explored. The configuration and verification of advanced OSPF features are covered, including passive interface, default routes, summarization, virtual links, changing the cost metric, and special area types. The chapter concludes with a discussion of OSPF authentication configuration and verification.
- Chapter 4, "Manipulating Routing Updates," discusses network performance issues related to routing and using multiple IP routing protocols on a network. Implementing route redistribution between different routing protocols is described, and methods of controlling the routing information sent between these routing protocols are explored, including using route maps, distribute lists, and prefix lists. The chapter concludes with a comprehensive example of controlling routing updates.

- Chapter 5, "Implementing Path Control," describes path control, and details three tools for path control: offset lists, Cisco IOS IP service level agreements (SLAs), and policy-based routing (PBR). The chapter concludes with a discussion of advanced path control tools.
- Chapter 6, "Implementing a Border Gateway
  Protocol Solution for ISP Connectivity," introduces BGP terminology and concepts, and provides BGP configuration, verification, and troubleshooting techniques. The chapter also introduces route maps for manipulating BGP path attributes and filters for BGP routing updates.
- Chapter 7, "Implementing Routing Facilities for Branch Offices and Mobile Workers," discusses branch office implementation planning and the various services that can be implemented for branch office connectivity. The chapter explores how to route traffic to branch offices and discusses how mobile workers can connect to the corporate network.
- Chapter 8, "Implementing IPv6 in an Enterprise Network," introduces IPv6 and the IPv6 addressing scheme and explores how IPv6 addresses are configured. Routing protocols that support IPv6 are explored in detail, as is IPv6 policy routing and route redistribution. The chapter concludes with a discussion of how IPv4 networks can be transitioned to IPv6, including dual stack, tunneling, and translation techniques.
- Appendix A, "Answers to Review Questions," contains the answers to the review questions that appear at the end of each chapter.

You can find the following supplemental material at this book's companion website (http://www.ciscopress.com/title/9781587058820):

- Appendix B, "IPv4 Supplement," provides job aids and supplementary information that are intended for your use when working with IPv4 addresses. Topics include a subnetting job aid, a decimal-to-binary conversion chart, an IPv4 addressing review, an IPv4 access lists review, IP address planning, hierarchical addressing using variable-length subnet masks (VLSMs), route summarization, and classless interdomain routing (CIDR).
- Appendix C, "BGP Supplement," provides supplementary information on BGP covering the following topics: BGP route summarization, redistribution with interior gateway protocols (IGPs), communities, and route reflectors.
- "Acronyms and Abbreviations" identifies abbreviations, acronyms, and initialisms used in this book and in the internetworking industry.

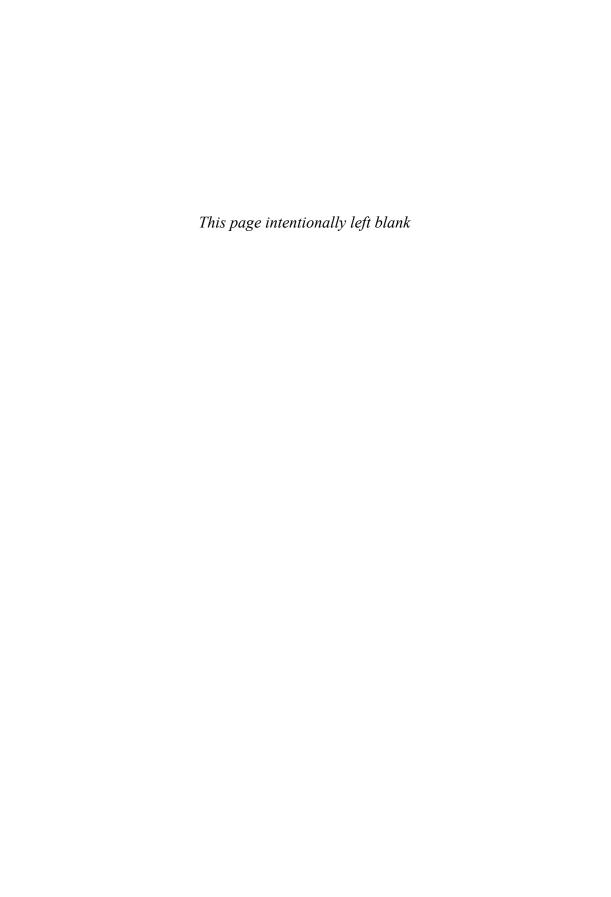

# Implementing Path Control

This chapter discusses. It covers the following topics:

- Understanding Path Control
- Implementing Path Control Using Offset Lists
- Implementing Path Control Using Cisco IOS IP SLAs
- Implementing Path Control Using Policy-Based Routing
- Advanced Path Control Tools

This chapter starts by discussing path control fundamentals. Three tools for path control are detailed: offset lists, Cisco IOS IP service level agreements (SLAs), and policy-based routing (PBR). The chapter concludes with a discussion of advanced path control tools.

# **Understanding Path Control**

This section introduces path control performance issues and introduces the tools available to control path selection.

## **Assessing Path Control Network Performance**

This chapter is concerned with controlling the path that traffic takes through a network. In some cases, there might be only one way for traffic to go. However, many networks include redundant paths, by having redundant devices or redundant links. In these cases, the network administrator may want to control which way certain traffic flows.

The choice of routing protocol or routing protocols used in a network is one factor in defining how paths are selected; for example, different administrative distances, metrics, and convergence times may result in different paths being selected. As described in Chapter 4, "Manipulating Routing Updates," when multiple routing protocols are implemented, inefficient routing may result. For example, two-way multipoint redistribution

requires careful planning and implementation to ensure that traffic travels the optimal way, and that there are no routing loops.

When a network includes redundancy, other considerations include the following:

- Resiliency—Having redundancy does not guarantee resiliency, the ability to maintain an acceptable level of service when faults occur. For example, having redundant links between two sites does not automatically result in the backup link being used if the primary link fails. Configuration is necessary to implement failover, and to use the backup link for load sharing if that is desired. (Even if failover is configured correctly, the redundant link may not operate when needed; for example, if it uses the same physical infrastructure as the primary link.)
- Availability—The time required for a routing protocol to learn about a backup path when a primary link fails is the *convergence time*. If the convergence time is relatively long, some applications may time out. Thus, using a fast-converging routing protocol, and tuning parameters to ensure that it does converge fast, is crucial for high-availability networks.
- Adaptability—The network can also be configured to adapt to changing conditions. For example, a redundant path could be brought up and used when the primary path becomes congested, not just when it fails.
- Performance—Network performance can be improved by tuning routers to load share across multiple links, making more efficient use of the bandwidth. For example, route advertisements for specific prefixes can be advertised on one link to change the balance of bandwidth use relative to other links.
- Support for network and application services—More advanced path control solutions involve adjusting routing for specific services, such as security, optimization, and quality of service (QoS). For example, to optimize traffic via a Cisco Wide Area Application Services (WAAS) Central Manager, traffic must be directed to flow through the Cisco WAAS device.

**Note** Cisco WAAS is a WAN optimization and application acceleration solution that optimizes application and video delivery over a WAN, and is illustrated briefly in the "Cisco Wide Area Application Services" section, later in this chapter.

Predictability—The path control solution implemented should derive from an overall strategy, so that the results are deterministic and predictable. For example, traffic is bidirectional by nature; for every packet that goes out, a reply typically must come back. When configuring a routing protocol to deploy a path control strategy, consider both upstream and downstream traffic. For example, changing or tuning downstream advertisements toward a server farm could adversely affect upstream traffic flows from the server farm.

■ Asymmetric traffic—Asymmetric traffic, traffic that flows one on path in one direction and on a different path in the opposite direction, occurs in many networks that have redundant paths. Asymmetry, far from being a negative trait, is often *desirable* network trait, because it uses available bandwidth effectively, such as on an Internet connection on which downstream traffic may require higher bandwidth than upstream traffic. Border Gateway Protocol (BGP) includes a good set of tools to control traffic in both directions on an Internet connection. However, in most routing protocols, there are no specific tools to control traffic direction.

In a part of a network that includes devices or services such as stateful firewalls, Network Address Translation (NAT) devices, and voice traffic, which require symmetrical routing, traffic symmetry must be enforced or the services must be tuned to accommodate asymmetry. For example, asymmetry in voice networks may introduce jitter and QoS issues. In other areas of the network, though, it might be inefficient and undesirable to try to engineer artificial symmetry.

Optimal routing in terms of network utilization within specific requirements is typically a design goal. Those requirements should be considered within the context of the applications in use, the user experience, and a comprehensive set of performance parameters. These parameters include delay, bandwidth utilization, jitter, availability, and overall application performance. Even if the routing table on the routers includes the necessary prefixes, applications might still fail if the performance requirements are not met.

#### **Path Control Tools**

Unfortunately there is not a "one-command" solution to implement path control. Instead, many tools are available.

Path control tools include the following:

- A good addressing design: A good design should include summarizable address blocks and classless interdomain routing (CIDR) that align with the physical topology. These aspects are key to a stable network. As discussed in Chapter 1, "Routing Services," summarization hides addressing details, isolates routing issues, and defines failure domains. Controlling summarization in strategic areas of the network affects path control. For example, in the network in Figure 5-1, the 10.0.0.0/8 summary is advertised from both routers, and the more specific route for 10.1.80.0/24 is advertised from the router on the right, providing direct access to that subnet. The resulting traffic flows are deterministic and more resilient.
- Redistribution and other routing protocol characteristics—The capabilities of the routing protocol used can help implement a path control strategy more effectively, as summarized in Table 5-1. For example, Enhanced Interior Gateway Routing Protocol (EIGRP) automatically summarizes on network boundaries, and Open Shortest Path First (OSPF) can summarize only on Area Border Routers (ABRs) and Autonomous System Boundary Routers (ASBRs). Metrics can be changed and external routes can be tagged during redistribution between protocols. When multiple

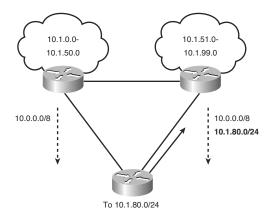

**Figure 5-1** Advertising Summaries and More-Specific Routes Affects Traffic Flow.

routing protocols are used, routes must be redistributed between them carefully, as detailed in Chapter 4.

Passive interfaces—As also described in Chapter 4, passive interfaces prevent a routing protocol's routing updates from being sent through the specified router interface.

Table 5-1 Routing Protocol Characteristics

| Characteristic              | OSPF                                                          | EIGRP                                                                                       |
|-----------------------------|---------------------------------------------------------------|---------------------------------------------------------------------------------------------|
| Route marking               | Tags for external routes can be added at distribution points. | Tags for all routes can be configured.                                                      |
| Metric                      | Can be changed for external routes at redistribution points.  | Can be set using route maps.                                                                |
| Next hop                    | Can be changed for external routes at redistribution points.  | Can be set for all routes under various conditions.                                         |
| Filtering                   | Summary information can be filtered at ABRs and ASBRs.        | Can be configured anywhere for any routes.                                                  |
| Route summa-<br>rization    | Can be configured only on ABRs and ASBRs.                     | Can be configured anywhere for any routes. Autosummarization is on by default. <sup>1</sup> |
| Unequal-cost load balancing | Not available.                                                | Available, with variance command.                                                           |

<sup>&</sup>lt;sup>1</sup>As mentioned in Chapter 1, the Cisco IOS documentation for EIGRP says that automatic summarization is now disabled by default. However, testing has confirmed it is still on, at least in some versions of the Cisco IOS. Thus, it would be prudent to confirm the autosummary configuration or to configure it explicitly.

Other tools include the following:

- Distribute lists
- Prefix lists
- Administrative distance
- Route maps
- Route tagging
- Offset lists
- Cisco IOS IP SLAs
- PBR

The first five of these tools were covered in Chapter 4; the others are the focus of the rest of this chapter.

**Note** Three other tools are covered in the "Advanced Path Control Tools" section, at the end of the chapter.

You can use all of these tools as part of an integrated strategy to implement path control, as illustrated in Figure 5-2. It is important to have a strategy before implementing specific path control tools and technologies.

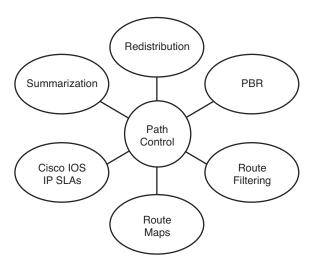

**Figure 5-2** *Path Control Requires an Integrated Strategy.* 

For example, filters allow specific control of routing updates and provide security mechanisms to hide specific destinations. In contrast, PBR can bypass the routing table and define a path based on static or dynamic information, forcing traffic to specific destinations such as security appliances, NAT devices, and WAN optimization elements.

As another example, by controlling and filtering routing updates in one direction, you can affect traffic flowing in the opposite direction and prevent that traffic from reaching those destinations

By tagging routes by using route maps, you can define priorities for specific destinations along multiple paths, allowing those paths to be used in a deterministic order. For example, on an Internet connection when multiple exit points exist out of a network, route maps can be used to tag and define priorities for specific destinations.

# **Implementing Path Control Using Offset Lists**

This section introduces offset lists and how to configure and verify path control using offset lists.

## **Using Offset Lists to Control Path Selection**

An offset list is the mechanism for increasing incoming and outgoing metrics to routes learned via EIGRP or Routing Information Protocol (RIP). (Offset lists are only used for distance vector routing protocols.) Optionally, an offset list can be limited by specifying either an access list or an interface.

# **Configuring Path Control Using Offset Lists**

To add an offset to incoming and outgoing metrics to routes learned via EIGRP or RIP, use the offset-list {access-list-number | access-list-name} {in | out} offset [interface-type interface-number] router configuration command, as explained in Table 5-2.

| Table 5-2 | offset-list | Command |
|-----------|-------------|---------|
|-----------|-------------|---------|

| Parameter                                | Description                                                                                                    |
|------------------------------------------|----------------------------------------------------------------------------------------------------|
| access-list-number  <br>access-list-name | Standard access list number or name to be applied. Access list number 0 indicates all access lists. If the <i>offset</i> value is 0, no action is taken. |
| in                                       | Applies the access list to incoming metrics.                                                                                                    |
| out                                      | Applies the access list to outgoing metrics.                                                                                                    |
| offset                                   | Positive offset to be applied to metrics for networks matching the access list. If the offset is 0, no action is taken.                                  |
| interface-type<br>interface-number       | (Optional) Interface type and number to which the offset list is applied.                                                                                |

The offset value is added to the routing metric. An offset list that specifies an interface type and interface number is considered to be an extended list and takes precedence over an offset list that is not extended. Therefore, if an entry passes the extended offset list and a normal offset list, the offset of the extended offset list is added to the metric.

Figure 5-3 illustrates an example network in which an organization is using RIP and is connected to the Internet service provider (ISP) via edge Routers R4 and R5. A subset of routes is received from each of the edge routers. The metric between Routers R2 and R5 is smaller than the metric between Routers R2 and R4, because it is only one hop. However, this is very slow link. An offset list can be used on Router R2 so that it prefers the path toward the edge Router R4 for a specific set of destinations.

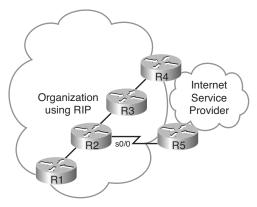

**Figure 5-3** *An Offset List Can Be Used to Prefer a Faster Path.* 

A partial configuration of Router R2 is shown in Example 5-1. In this example, the offset-list 21 in 2 serial 0/0 command adds an offset of 2 to the metric of routes learned from interface serial 0/0 (connected to Router R5) that are permitted by access list 21. Access list 21 permits a specific set of routes (any in the 172.16.0.0/16 network) being learned from Router R5. This command is entered in RIP configuration mode on Router R2. This configuration results in the path toward Router R4 being considered better for the set of selected routes; R4 becomes the preferred way out toward the ISP for these routes.

**Example 5-1** Offset List Configuration for Router R2 in Figure 5-3

```
router rip
offset-list 21 in 2 serial 0/0
!
access-list 21 permit 172.16.0.0 0.0.255.255
```

## **Verifying Path Control Using Offset Lists**

You can use the traceroute EXEC to verify that an offset list is affecting the path that traffic takes.

The routing table, viewed with the **show ip route** command, identifies the metrics for learned routes. You should compare these metrics to what was expected by the offset list configuration. For EIGRP, the EIGRP topology table can be examined using the show ip eigrp topology command. The topology table contains all routes learned from the router's EIGRP neighbors, and includes the metric information for those routes, including the best route and any other feasible routes that the router has learned about.

**Note** Recall that only successor and feasible successor routes are displayed with the show ip eigrp topology command. Add the all-links keyword to display all routes, including those not eligible to be successor or feasible successor routes.

You can use debug commands, such as debug ip rip and debug ip eigrp, to view the realtime processing of incoming and outgoing RIP routing updates, to ensure that the metric is being processed appropriately.

**Caution** Use caution when executing debug commands because they may consume a lot of router resources and could cause problems in a busy production network. Debugging output takes priority over other network traffic; too much debug output might severely reduce the performance of the router or even render it unusable in the worst case.

# Implementing Path Control Using Cisco IOS IP SLAs

This section examines path control using Cisco IOS IP SLAs. A typical scenario for this solution is Internet branch office connectivity, with connections to two different ISPs, such as the network illustrated in Figure 5-4. In this case, the organization's edge router is configured to perform NAT, and has default routes for outbound traffic to the ISPs; branch offices, especially smaller ones, are not likely to run BGP or other routing protocols toward the ISP. The static default routes are likely to be equal cost, and the Cisco IOS will by default load balance over the links on a per-destination basis. NAT will be applied to the outbound traffic resulting from the load-balancing algorithm.

In this scenario, the edge router can detect if there is a direct failure on the link to one ISP, and in that case use the other ISP for all traffic. However, if the infrastructure within of one of the ISPs fails and the link to that ISP remains up, the edge router would continue to use that link because the static default route would still be valid.

There are multiple solutions to this issue. One approach is for the branch office router to run a dynamic routing protocol with the ISPs, so that the branch router learns the ISPs' networks in its routing table. The branch router will then be aware of any link failures within the ISPs' network. This solution is impractical for smaller branch offices, and in

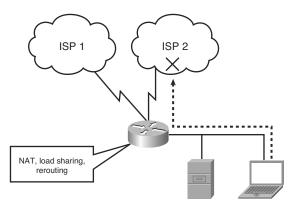

**Figure 5-4** A Branch Office Scenario.

any case requires interaction and integration with the ISPs. It may, however, be the best solution for critical branch offices or those with large traffic volumes.

Another solution is to use either static routes or PBR, but make them subject to reachability tests toward critical destinations, such as the Domain Name System (DNS) servers within the ISP. If the DNS servers in one of the ISPs go down or are unreachable, the static route toward that ISP would be removed. These reachability tests can be performed with Cisco IOS IP SLAs that probe the DNS servers frequently and that are attached to the static routes.

The tools used for this solution include the following:

- Object tracking—The Cisco IOS object tracking tracks the reachability of specified objects (in this example, of DNS servers).
- Cisco IOS IP SLAs probes—The object tracking features can use Cisco IOS IP SLAs to send different types of probes toward the desired objects.
- Route maps with PBR—To associate the results of the tracking to the routing process, PBR with route maps can be used, allowing options to define specific traffic classes, such as voice, or specific applications.
- Static routes with tracking options—As an alternative to PBR, you can use static routes with tracking options. This solution is simpler and accommodates scenarios in which you want all outbound traffic to choose outbound exit points similarly.

## **Using Cisco IOS IP SLAs to Control Path Selection**

This section introduces Cisco IOS IP SLAs and describes how this feature is used to control path selection.

Cisco IOS IP SLAs use active traffic monitoring, generating traffic in a continuous, reliable, and predictable manner, to measure network performance.

Cisco IOS IP SLAs, illustrated in Figure 5-5, send simulated data across the network and measure performance between multiple network locations or across multiple network paths. The information collected includes data about response time, one-way latency, jitter (interpacket delay variance), packet loss, voice-quality scoring, network resource availability, application performance, and server response time. In its simplest form, Cisco IOS IP SLAs verify whether a network element, such as an IP address on a router interface or an open TCP port on an IP host, is active and responsive.

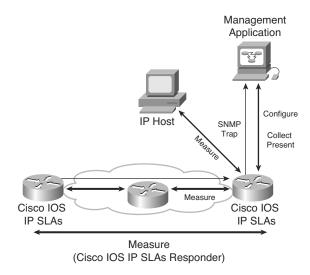

**Figure 5-5** *Cisco IOS IP SLAs Measure Network Performance.* 

Because Cisco IOS IP SLAs are accessible using Simple Network Management Protocol (SNMP), performance-monitoring applications, such as CiscoWorks Internetwork Performance Monitor (IPM) and other third-party Cisco partner performance-management products, can also use them.

**Note** For information about SNMP operation, see the SNMP chapter of Cisco's *Internetworking Technology Handbook*, available at http://www.cisco.com/en/US/docs/internetworking/technology/handbook/SNMP.html.

Cisco IOS IP SLAs use the Cisco Round-Trip Time Monitor (RTTMON) Management Information Base (MIB) for communication between the external Network Management System (NMS) applications and the Cisco IOS IP SLAs operations running on the Cisco devices.

As an additional feature, SNMP notifications based on the data gathered by a Cisco IOS IP SLAs operation allow the router to receive alerts when performance drops below a

specified level and when problems are corrected. These thresholds can trigger additional events and actions.

The following sections detail IP SLAs terminology and operation, before configuration, verification, and examples are provided in later sections.

## **Cisco IOS IP SLAs Operation**

The embedded Cisco IOS IP SLAs measurement capability allows network managers to validate network performance, proactively identify network issues, and verify service guarantees by using active monitoring to generate probe traffic in a continuous, reliable, and predictable manner. This measurement capability also helps create a network that is "performance aware." Using IOS IP SLAs measurements, Cisco network equipment can verify service guarantees, validate network performance, improve network reliability, proactively identify network issues, and react to performance metrics with changes to the configuration and network.

The Cisco IOS IP SLAs feature allows performance measurements to be taken within and between Cisco devices, or between a Cisco device and a host, providing data about service levels for IP applications and services.

Cisco IOS IP SLAs measurements perform active monitoring by generating and analyzing traffic to measure performance between Cisco IOS Software devices or between a Cisco IOS device and a host, such as a network application server. With the IOS IP SLAs feature enabled, a router sends synthetic traffic to the other device, as illustrated in Figure 5-6.

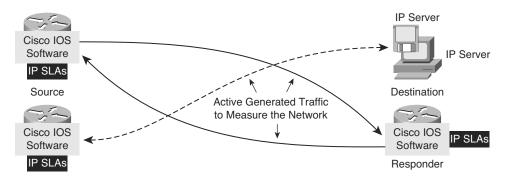

**Figure 5-6** IP SLAs Take Measurements Between a Cisco Device and Another Cisco Device or a Host.

## Cisco IOS IP SLAs Sources and Responders

All the IP SLAs measurement probe operations are configured on the IP SLAs *source*, either via the command-line interface (CLI) or through an SNMP tool that supports the operation of IP SLAs. The source sends probe packets to the *target*.

There are two types of IP SLAs operations: those in which the target device is running the IP SLAs *responder* component (such as a Cisco router), and those in which the target

device is not running the IP SLAs responder component (such as a web server or IP host). An IP SLAs responder is a component embedded in a Cisco IOS device that allows that device to anticipate and respond to IP SLAs request packets. A Cisco IOS device can be configured as an IP SLAs responder and will provide accurate measurements without the need for dedicated probes or any complex or per-operation configuration.

The IP SLAs measurement accuracy is improved when the target is an IP SLAs responder, as described in the upcoming "Cisco IOS IP SLAs Operation with Responders" section.

## Cisco IOS IP SLAs Operations

An *IP SLAs operation* is a measurement that includes protocol, frequency, traps, and thresholds.

The network manager configures the IP SLAs source with the target device address, protocol, and User Datagram Protocol (UDP) or Transfer Control Protocol (TCP) port number, for each operation. When the operation is finished and the response has been received, the results are stored in the IP SLAs MIB on the source, and are retrieved using SNMP.

IP SLAs operations are specific to target devices. Operations such as DNS or HTTP can be sent to any suitable computer. For operations such as testing the port used by a database, there might be risks associated with unexpected effects on actual database servers, and therefore IP SLAs responder functionality on a router can be configured to respond in place of the actual database server.

#### Cisco IOS IP SLAs Operation with Responders

Using an IP SLAs responder provides enhanced measurement accuracy—without the need for dedicated third-party external probe devices—and additional statistics that are not otherwise available via standard Internet Control Message Protocol (ICMP)-based measurements.

When a network manager configures an IP SLAs operation on the IP SLAs source, reaction conditions can also be defined, and the operation can be scheduled to be run for a period of time to gather statistics. The source uses the IP SLAs control protocol to communicate with the responder before sending test packets. To increase security of IP SLAs control messages, message digest 5 (MD5) authentication can be used to secure the control protocol exchange.

The following sequence of events occurs for each IP SLAs operation that requires a responder on the target, as illustrated in Figure 5-7:

At the start of the control phase, the IP SLAs source sends a control message with the
configured IP SLAs operation information to IP SLAs control port UDP 1967 on the
target router (the responder). The control message includes the protocol, port number, and duration of the operation. In Figure 5-7, UDP port 2020 is used for the IP
SLAs test packets.

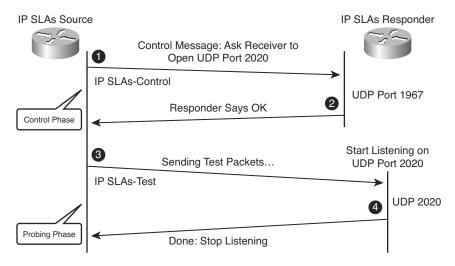

**Figure 5-7** *IP SLAs Operation with a Responder.* 

If MD5 authentication is enabled, the MD5 checksum is sent with the control message, and the responder verifies the MD5 checksum. If the authentication fails, the responder returns an "authentication failure" message.

2. If the responder processes the control message, it sends an "OK" message to the source and listens on the port specified in the control message for a specified duration. If the responder cannot process the control message, it returns an error. If the IP SLAs source does not receive a response from the responder, it tries to retransmit the control message. It will eventually time out if it does not receive a response.

**Note** The responder is capable of responding to multiple IP SLAs measurement operations that try to connect to the same port number.

- **3.** If an "OK" message is returned, the IP SLAs operation on the source moves to the probing phase where it sends one or more test packets to the responder to compute response times. In Figure 5-7, the test messages are sent on control port 2020.
- 4. The responder accepts the test packets and responds. Based on the type of operation, the responder may add an "in" time stamp and an "out" time stamp in the response packet payload to account for the CPU time spent measuring unidirectional packet loss, latency, and jitter. These time stamps help the IP SLAs source make accurate assessments of one-way delay and processing time in target routers. The responder disables the user-specified port after it responds to the IP SLAs measurements packet or when the specified time expires.

## Cisco IOS IP SLAs with Responder Time Stamps

Figure 5-8 illustrates the use of time stamps in round-trip calculations in an operation using an IP SLAs responder. The IP SLAs source uses four time stamps for the round-trip time (RTT) calculation.

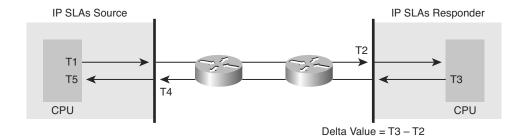

Figure 5-8 Time Stamps in an IP SLAs Operation with a Responder.

The IP SLAs source sends a test packet at time T1.

Because of other high-priority processes, routers might take tens of milliseconds to process incoming packets. For example, the reply to a test packet might be sitting in a queue waiting to be processed. To account for this delay, the IP SLAs responder includes both the receipt time (T2) and the transmitted time (T3) in the response packet. The time stamps are accurate to submilliseconds.

The IP SLAs source subtracts T2 from T3 to determine the delta value—the time spent processing the test packet in the IP SLAs responder. The delta value is subtracted from the overall RTT.

The same principle is applied by IP SLAs source. The incoming time stamp (T4) is taken at the interrupt level to allow for greater accuracy in the RTT calculation. The T4 time stamp, rather than the T5 time stamp (when the packet is processed), is used in the RTT calculation.

The two time stamps taken in the IP SLAs responder also allow one-way delay, jitter, and directional packet loss to be tracked. These statistics are critical for understanding asynchronous network behavior. To calculate these one-way delay measurements, the source and target need to be synchronized to the same clock source, and therefore, the Network Time Protocol (NTP) must be configured on both.

# Configuring Path Control Using IOS IP SLAs

This section describes some of the commands used to configure path control using IOS IP SLAS.

The following steps are required to configure Cisco IOS IP SLAs functionality:

**Step 1.** Define one or more IP SLAs operations (or probes).

- Step 2. Define one or more tracking objects, to track the state of IOS IP SLAs operations.
- Define the action associated with the tracking object. Step 3.

These steps are detailed in the following sections.

## Configuring Cisco IOS IP SLAs Operations

This section describes some of the configuration commands used to define IP SLAs operations.

Use the ip sla operation-number global configuration command (or the ip sla monitor operation-number global configuration command) to begin configuring a Cisco IOS IP SLAs operation and to enter IP SLA configuration mode (or rtr configuration mode). The operation-number is the identification number of the IP SLAs operation you want to configure.

Note Effective with Cisco IOS Release 12.4(4)T, 12.2(33)SB, and 12.2(33)SXI, the ip sla monitor command is replaced by the ip sla command.

**Note** From IP SLA configuration mode, a variety of commands can be entered, as shown here:

```
R1(config-ip-sla)#?
```

IP SLAs entry configuration commands:

DHCP Operation dhcp DNS Query Operation dns

Exit Operation Configuration exit

frame-relay Frame-relay Operation

ftp FTP Operation http HTTP Operation icmp-echo ICMP Echo Operation icmp-jitter ICMP Jitter Operation

path-echo Path Discovered ICMP Echo Operation path-jitter Path Discovered ICMP Jitter Operation

SLM Operation slm

tcp-connect TCP Connect Operation udp-echo UDP Echo Operation udp-jitter UDP Jitter Operation voip Voice Over IP Operation

R1(config-ip-sla)#

The ICMP echo operation is used to cause ICMP echo requests to be sent to a destination to check connectivity. Use the icmp-echo {destination-ip-address | destination-bostname} [source-ip {ip-address | bostname} | source-interface interface-name] IP SLA configuration mode command (or the type echo protocol ipIcmpEcho {destination-ip-address | destination-bostname} [source-ipaddr {ip-address | bostname} | source-interface interface-name] rtr configuration mode command) to configure an IP SLAs ICMP echo operation. The parameters of these commands are defined in Table 5-3.

**Table 5-3** icmp-echo and type echo protocol ipIcmpEcho Commands

| Parameter                                                                    | Description                                                                                                    |
|------------------------------------------------------------------------------|----------------------------------------------------------------------------------------------------|
| destination-ip-address   destination-<br>hostname                            | Destination IPv4 or IPv6 address or hostname.                                                                                                    |
| source-ip {ip-address   hostname} (or source-ipaddr {ip-address   hostname}) | (Optional) Specifies the source IPv4 or IPv6 address or hostname. When a source IP address or hostname is not specified, the IP SLAs chooses the IP address nearest to the destination. |
| source-interface interface-name                                              | (Optional) Specifies the source interface for the operation.                                                                                                    |

**Note** Effective with Cisco IOS Release 12.4(4)T, 12.2(33)SB, and 12.2(33)SXI, the **type** echo protocol ipIcmpEcho command is replaced by the icmp-echo command.

Use the frequency *seconds* IP SLA configuration submode command (or rtr configuration submode command) to set the rate at which a specified IP SLAs operation repeats. (For example, this command can be entered within the icmp-echo command mode.) The *seconds* parameter is the number of seconds between the IP SLAs operations; the default is 60.

Use the **timeout** *milliseconds* IP SLA configuration submode command (or rtr configuration submode command) to set the amount of time a Cisco IOS IP SLAs operation waits for a response from its request packet. (For example, this command can be entered within the icmp-echo command mode.) The *milliseconds* parameter is the number of milliseconds (ms) the operation waits to receive a response from its request packet. It is recommended that the value of the *milliseconds* parameter be based on the sum of both the maximum RTT value for the packets and the processing time of the IP SLAs operation.

After the Cisco IP SLAs operation is configured, it needs to be scheduled. Use the ip sla schedule operation-number [life {forever | seconds}] [start-time {bh:mm[:ss] [month day | day month| | pending | now | after hh:mm:ss}| [ageout seconds] [recurring] global configuration mode command (or the ip sla monitor schedule operation-number [life {forever | seconds}] [start-time {bb:mm[:ss] [month day | day month] | pending | now | after hh:mm:ss}] [ageout seconds] [recurring] global configuration mode command) to configure the scheduling parameters for a single Cisco IOS IP SLAs operation. The parameters of these commands are defined in Table 5-4.

**Table 5-4** ip sla schedule and ip sla monitor schedule *Commands* 

| Parameter            | Description                                                                                                    |
|----------------------|----------------------------------------------------------------------------------------------------|
| operation-<br>number | Number of the IP SLAs operation to schedule.                                                                                                    |
| life forever         | (Optional) Schedules the operation to run indefinitely.                                                                                                    |
| life seconds         | (Optional) Number of seconds the operation actively collects information. The default is 3600 seconds (1 hour).                                                                                                    |
| start-time           | (Optional) Time when the operation starts.                                                                                                    |
| hb:mm[:ss]           | Specifies an absolute start time using hour, minute, and (optionally) second. Use the 24-hour clock notation. For example, start time 01:02 means "start at 1:02 a.m.," and start time 13:01:30 means "start at 1:01 p.m. and 30 seconds." The current day is implied unless you specify a <i>month</i> and <i>day</i> . |
| month                | (Optional) Name of the month to start the operation in. If month is not specified, the current month is used. Use of this argument requires that a day be specified. You can specify the month by using either the full English name or the first three letters of the month.                                            |
| day                  | (Optional) Number of the day (in the range 1 to 31) to start the operation on. If a day is not specified, the current day is used. Use of this argument requires that a month be specified.                                                                                                    |
| pending              | (Optional) No information is collected. This is the default value.                                                                                                    |
| now                  | (Optional) Indicates that the operation should start immediately.                                                                                                    |
| after hh:mm:ss       | (Optional) Indicates that the operation should start <i>bb</i> hours, <i>mm</i> minutes, and <i>ss</i> seconds after this command was entered.                                                                                                    |
| ageout seconds       | (Optional) Number of seconds to keep the operation in memory when it is not actively collecting information. The default is 0 seconds (never ages out).                                                                                                    |
| recurring            | (Optional) Indicates that the operation will start automatically at the specified time and for the specified duration every day.                                                                                                    |

**Note** Effective with Cisco IOS Release 12.4(4)T, 12.2(33)SB, and 12.2(33)SXI, the ip sla monitor schedule command is replaced by the ip sla schedule command.

## Configuring Cisco IOS IP SLAs Tracking Objects

This section examines some of the configuration commands used to define tracking objects, to track the state of IOS IP SLAs operations.

Use the track object-number ip sla operation-number (state | reachability) global configuration command (or the track object-number rtr operation-number {state | reachability global configuration command) to track the state of an IOS IP SLAs operation, and enter track configuration mode. The parameters of these commands are defined in Table 5-5.

**Table 5-5** track ip sla and track rtr *Commands* 

| Parameter            | Description                                                                      |
|----------------------|----------------------------------------------------------------------------------|
| object-number        | Object number representing the object to be tracked. The range is from 1 to 500. |
| operation-<br>number | Number used for the identification of the IP SLAs operation you are tracking.    |
| state                | Tracks the operation return code.                                                |
| reachability         | Tracks whether the route is reachable.                                           |

Note Effective with Cisco IOS Release 12.4(20)T, 12.2(33)SXI1, 12.2(33)SRE and Cisco IOS XE Release 2.4, the track rtr command is replaced by the track ip sla command.

Use the delay {up seconds [down seconds] | [up seconds] down seconds} track configuration command to specify a period of time to delay communicating state changes of a tracked object. The parameters of this command are defined in Table 5-6.

**Table 5-6** delay *Commands* 

| Parameter | Description                                                            |
|-----------|------------------------------------------------------------------------|
| up        | Time to delay the notification of an up event.                         |
| down      | Time to delay the notification of a down event.                        |
| seconds   | Delay value, in seconds. The range is from 0 to 180. The default is 0. |

## Configuring the Action Associated with the Tracking Object

This section describes one of the configuration commands used to define the action associated with the tracking object.

Use the **ip route** prefix mask {ip-address | interface-type interface-number [ipaddress|} [dhcp] [distance] [name next-hop-name] [permanent | track number] [tag tag] global configuration command to establish a static route that tracks an object. The parameters of this command are defined in Table 5-7.

**Table 5-7** ip route Command

| Parameter                          | Description                                                                                                    |
|------------------------------------|----------------------------------------------------------------------------------------------------|
| prefix                             | IP route prefix for the destination.                                                                                                    |
| mask                               | Prefix mask for the destination.                                                                                                    |
| ip-address                         | IP address of the next hop that can be used to reach that network.                                                                                                    |
| interface-type<br>interface-number | Network interface type and interface number.                                                                                                    |
| dhcp                               | (Optional) Enables a Dynamic Host Configuration Protocol (DHCP) server to assign a static route to a default gateway (option 3).  Note that you specify the <b>dhcp</b> keyword for each routing protocol. |
| distance                           | (Optional) Administrative distance. The default administrative distance for a static route is 1.                                                                                                    |
| name next-hop-name                 | (Optional) Applies a name to the specified route.                                                                                                    |
| permanent                          | (Optional) Specifies that the route will not be removed, even if the interface shuts down.                                                                                                    |
| track number                       | (Optional) Associates a track object with this route. Valid values for the <i>number</i> argument range from 1 to 500.                                                                                     |
| tag tag                            | (Optional) Tag value that can be used as a "match" value for controlling redistribution via route maps.                                                                                                    |

The next section introduces some of the commands used to verify path control using IOS IP SLAs. The section after that illustrates two examples of IOS IP SLAs configuration and verification.

## **Verifying Path Control Using IOS IP SLAs**

This section describes some of the commands used to verify path control using IOS IP SLAs.

Use the show ip sla configuration [operation] command (or the show ip sla monitor configuration [operation] command) to display configuration values including all defaults for all Cisco IOS IP SLAs operations, or for a specified operation. The operation parameter is the number of the IP SLAs operation for which the details will be displayed.

**Note** Effective with Cisco IOS Release 12.4(20)T, 12.2(33)SXI1, 12.2(33)SRE and Cisco IOS XE Release 2.4, the **show ip sla monitor configuration** command is replaced by the **show ip sla configuration** command.

Use the **show ip sla statistics** [operation-number] [details] command (or the **show ip sla monitor statistics** [operation-number] [details] command) to display the current operational status and statistics of all Cisco IOS IP SLAs operations, or of a specified operation. The parameters of these commands are defined in Table 5-8.

**Table 5-8** show ip sla statistics and show ip sla monitor statistics *Commands* 

| Parameter            | Description                                                                                   |  |
|----------------------|-----------------------------------------------------------------------------------------------|--|
| operation-<br>number | (Optional) Number of the operation for which operational status and statistics are displayed. |  |
| details              | (Optional) Operational status and statistics are displayed in greater detail.                 |  |

**Note** Effective with Cisco IOS Release 12.4(20)T, 12.2(33)SXI1, 12.2(33)SRE and Cisco IOS XE Release 2.4, the **show ip sla monitor statistics** command is replaced by the **show ip sla statistics** command.

## **Examples of Path Control Using Cisco IOS IP SLAs**

This section uses two examples to illustrate IOS IP SLAs configuration and verification.

#### Tracking Reachability to Two ISPs

Figure 5-9 illustrates a scenario in which Customer A is multihoming to two ISPs. Customer A is not using BGP with the ISPs; instead, it is using static default routes. Two default static routes with different administrative distances are configured, so that the link to ISP-1 is the primary link and the link to ISP-2 is the backup link. The static default route with the lower administrative distance will be preferred and injected into the routing table.

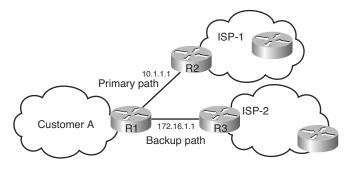

**Figure 5-9** *Tracking Reachability to Two ISPs Example Network.* 

However, if there is a problem with the ISP-1 router or with its connectivity toward the Internet but its interface to Customer A is still up, all traffic from Customer A will still go to that ISP. This traffic may then get lost within the ISP. The solution to this issue is the Cisco IOS IP SLAs functionality, which can be used to continuously check the reachability of a specific destination (such as a provider edge [PE] router interface, the ISP's DNS server, or any other specific destination) and conditionally announce the default route only if the connectivity is verified.

The Cisco IOS IP SLAs configuration of R1 is provided in Example 5-2.

**Example 5-2** Cisco IOS IP SLAs Configuration of Router R1 in Figure 5-9

```
R1(config)#ip sla monitor 11
R1(config-rtr)#type echo protocol ipIcmpEcho 10.1.1.1 source-interface
FastEthernet0/0
R1(config-rtr-echo)#frequency 10
R1(config-rtr-echo)#exit
R1(config)#ip sla monitor schedule 11 life forever start-time now
R1(config)#track 1 rtr 11 reachability
R1(config-track)#exit
R1(config)#ip route 0.0.0.0 0.0.0.0 10.1.1.1 2 track 1
R1(config)#ip sla monitor 22
R1(config-rtr)#type echo protocol ipIcmpEcho 172.16.1.1 source-interface
FastEthernet0/1
R1(config-rtr-echo)#frequency 10
R1(config-rtr-echo)#exit
R1(config)#ip sla monitor schedule 22 life forever start-time now
R1(config)#track 2 rtr 22 reachability
R1(config-track)#exit
R1(config)#ip route 0.0.0.0 0.0.0.0 172.16.1.1 3 track 2
```

The first step in this configuration defines the probe; probe 11 is defined by the ip sla monitor 11 command. The test defined with the type echo protocol ipIcmpEcho 10.1.1.1 source-interface FastEthernet0/0 command specifies that the ICMP echoes are sent to destination 10.1.1.1 (R2) to check connectivity, with the Fast Ethernet 0/0 interface used as the source interface. The frequency 10 command schedules the connectivity test to repeat every 10 seconds. The ip sla monitor schedule 11 life forever start-time now command defines the start and end time of the connectivity test for probe 11; the start time is now and it will continue forever.

The second step defines the tracking object, which is linked to the probe from the first step. The track 1 rtr 11 reachability command specifies that object 1 is tracked; it is linked to probe 11 (defined in the first step) so that the reachability of the 10.1.1.1 is tracked.

The last step defines an action based on the status of the tracking object. The ip route 0.0.0.0 0.0.0.0 10.1.1.1 2 track 1 command conditionally configures the default route, via 10.1.1.1, with an administrative distance of 2, if the result of tracking object 1 is true. Thus, if 10.1.1.1 is reachable, a static default route via 10.1.1.1 with an administrative distance of 2, is installed in the routing table.

This scenario requires the configuration of two probes, two tracking objects, and two conditionally announced default routes. The second set of configuration commands in Example 5-2 is almost the same as the first set. Probe 22, defined by the ip sla monitor 22 command, defines the test condition for the reachability of the backup ISP destination address 172.16.1.1, using Fast Ethernet 0/1 as the source address. The test is every 10 seconds, from now to forever. Tracking object 2 is related to the second probe, as defined by the track 2 rtr 22 reachability command. The default route configured, via 172.16.1.1, is using a higher administrative distance of 3, because the backup ISP is to be used only if the primary ISP is not available. This default route is offered to the routing table if the result of tracking object 2 is true.

## Tracking DNS Server Reachability in the Two ISPs

Figure 5-10 illustrates the network for this example scenario. R3 represents a branch office connected to two ISPs. In this scenario Cisco IOS IP SLAs are used to track the reachability to the DNS servers (with IP addresses 10.0.8.1 and 10.0.8.2) and tie the results to the static default routes on R3. If there is a DNS server failure, the Cisco IOS IP SLAs probes will fail, the static default route to that DNS will be removed, and all traffic will be rerouted toward the other ISP.

**Note** This network was created in a lab to simulate a branch office scenario. The DNS server addresses are simulated by loopback 0 interfaces on R1 and R2. EIGRP is running between R1, R2, and R3.

The following steps detail the implementation and verification of Cisco IOS IP SLAs in this example:

- Step 1. Verify reachability to the DNS servers.
- Step 2. Configure Cisco IOS IP SLAs.
- Step 3. Verify Cisco IOS IP SLAs operations.
- Step 4. Configure tracking options.
- Step 5. Configure static default routes or PBR that are tied to object tracking (the DNS servers).
- Step 6. Verify dynamic operations and routing changes when the tracked objects fail.

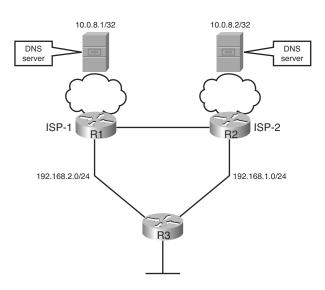

Figure 5-10 Tracking Reachability to DNS Servers in the Two ISPs Example Network.

Example 5-3 illustrates the results of the reachability verification tests from R3 to the DNS servers.

**Example 5-3** Results of Reachability Tests to DNS Servers from R3

```
R3#ping 10.0.8.1

Type escape sequence to abort.

Sending 5, 100-byte ICMP Echos to 10.0.8.1, timeout is 2 seconds:
!!!!!

Success rate is 100 percent (5/5), round-trip min/avg/max = 28/31/36 ms
R3#ping 10.0.8.2

Type escape sequence to abort.

Sending 5, 100-byte ICMP Echos to 10.0.8.2, timeout is 2 seconds:
!!!!!

Success rate is 100 percent (5/5), round-trip min/avg/max = 28/29/32 ms
R3#
```

After confirming that the reachability tests are successful, the Cisco IOS IP SLAs are configured. The configuration is shown in Example 5-4. The **ip sla monitor 99** command is used to create an ICMP echo probe on R3 to the first DNS server; the operation number 99 is locally significant only to the router. (Note that there are many other types of

probes other than the ICMP echo probes that could be created.) The frequency 10 command schedules the connectivity test to repeat every 10 seconds. The probe is scheduled to start now, and to run forever. A second probe, 100, is similarly created to test connectivity to the second DNS server.

**Example 5-4** Configuration of Router R3 in Figure 5-10

```
ip sla monitor 99
 type echo protocol ipIcmpEcho 10.0.8.1
 frequency 10
ip sla monitor schedule 99 life forever start-time now
ip sla monitor 100
 type echo protocol ipIcmpEcho 10.0.8.2
 frequency 10
ip sla monitor schedule 100 life forever start-time now
```

The IP SLAs configuration is verified next, using the show ip sla monitor configuration command. The partial output is shown in Example 5-5, illustrating the details of the configuration of operation 99. This output confirms that the operation is an echo operation to 10.0.8.1 with a frequency of 10 seconds, and that it has already started (the start time has already passed).

**Example 5-5** show ip sla monitor configuration Output on R3

```
R3(config)#do show ip sla monitor configuration
SA Agent, Infrastructure Engine-II
Entry number: 99
Owner:
Tag:
Type of operation to perform: echo
 Target address: 10.0.8.1
Request size (ARR data portion): 28
Operation timeout (milliseconds): 5000
Type of Service parameters: 0x0
Verify data: No
Operation frequency (seconds): 10
 Next Scheduled Start Time: Start Time already passed
Group Scheduled: FALSE
Life (seconds): Forever
Entry Ageout (seconds): never
Recurring (Starting Everyday): FALSE
Status of entry (SNMP RowStatus): Active
Threshold (milliseconds): 5000
Number of statistic hours kept: 2
```

```
Number of statistic distribution buckets kept: 1
Statistic distribution interval (milliseconds): 20
Number of history Lives kept: 0
Number of history Buckets kept: 15
--More--
```

The show ip sla monitor statistics command is used next, to display the number of successes, failures, and the results of the latest operations. The output is shown in Example 5-6, and it confirms that operation 99 has succeeded 16 times already, had no failures, and the last operation returned an "OK" result. Operation 100 has succeeded 15 times, had no failures, and its last operation also returned an "OK" result.

**Example 5-6** show ip sla monitor statistics *Output on R3* 

```
R3(config)#do show ip sla monitor statistics
Round trip time (RTT) Index 99
        Latest RTT: 20 ms
Latest operation start time: *18:07:10.306 UTC Fri May 24 2002
 Latest operation return code: OK
 Number of successes: 16
 Number of failures: 0
Operation time to live: Forever
Round trip time (RTT) Index 100
        Latest RTT: 19 ms
Latest operation start time: *18:07:12.006 UTC Fri May 24 2002
 Latest operation return code: OK
 Number of successes: 15
 Number of failures: 0
Operation time to live: Forever
R3(config)#
```

The next step is to configure tracking objects, as illustrated in Example 5-7. The first tracking object is tied to IP SLAs object 99 and has 10 seconds of down delay and 1 second of up delay, representing the level of sensitivity to changes of tracked objects. The delay helps to alleviate the affect of flapping objects, those that are going down and up rapidly. In this case, if the DNS server fails momentarily and comes back up within 10 seconds, there is no impact. The **ip route** command creates a static default route via 192.168.2.2 (R1) that appears or disappears, depending on the success or failure of the IP SLAs operation. Notice that this command reference the tracking object number 1, which in turn reference IP SLAs operation number 99.

The second tracking object is tied to IP SLAs object 100 and has a similar configuration.

## **Example 5-7** Tracking Object Configuration of Router R3 in Figure 5-10

```
track 1 rtr 99 reachability
 delay down 10 up 1
ip route 0.0.0.0 0.0.0.0 192.168.2.2 track 1
track 2 rtr 100 reachability
delay down 10 up 1
ip route 0.0.0.0 0.0.0.0 192.168.1.2 track 2
```

Example 5-8 shows the static routes in the IP routing table. This output confirms that both static default routes currently appear in the routing table.

#### **Example 5-8** Routing Table on Router R3

```
R3#show ip route static
    0.0.0.0 0.0.0.0 [1/0] via 192.168.2.2
                             via 192.168.1.2
```

To examine the routing behavior, IP routing debugging is enabled on R3, with the debug ip routing command. The DNS address on R2 is shut down. (Recall that in this example, the DNS address is simulated by interface loopback 0 on R2; thus a shutdown command on this interface is all that is required.)

The **debug** ip routing command may generate a significant amount of output.

The debug output on R3 is shown in Example 5-9. The EIGRP route to 10.0.8.2 is immediately deleted, and there are now no routes to 10.0.8.2. This is the object being tracked with the track 2 command; it tracks reachability to IP SLAs object 100, which is an ICMP echo to 10.0.8.2. After about 10 seconds, the value specified in the delay command, the static default route via 192.168.1.2 (R2) is deleted.

## **Example 5-9** debug ip routing *Output on R3*

```
R3#
3w6d: RT: delete route to 10.0.8.2 via 192.168.1.2, eigrp metric [90/156160]
3w6d: RT: SET_LAST_RDB for 10.0.8.2 255.255.255.255
  OLD rdb: via 192.168.1.2, FastEthernet0/1
3w6d: RT: no routes to 10.0.8.2
3w6d: RT: NET-RED 10.0.8.2 255.255.255.255
3w6d: RT: delete subnet route to 10.0.8.2 255.255.255.255
3w6d: RT: NET-RED 10.0.8.2 255.255.255.255
R3#
```

```
3w6d: RT: del 0.0.0.0 via 192.168.1.2, static metric [1/0]
3w6d: RT: NET-RED 0.0.0.0 0.0.0.0
R3#
3w6d: RT: NET-RED 0.0.0.0 0.0.0.0
R3#
```

Debugging is disabled, and the statistics are viewed again, using the **show ip sla monitor statistics** command, as displayed in Example 5-10. This output confirms that there have been 11 failures on the IP SLAs object 100; these are failures in the ICMP echo to 10.0.8.2. The latest return code is "Timeout."

### **Example 5-10** show ip sla statistics *Output on R3*

```
R3#show ip sla monitor statistics
<Output omitted>
Round Trip Time (RTT) for Index 100
Latest RTT: NoConnection/Busy/Timeout
Latest operation start time: *17:29:26.572 UTC Sun Aug 2 2009
Latest operation return code: Timeout
Number of successes: 80
Number of failures: 11
Operation time to live: Forever
```

The static routes in the IP routing table now are shown in Example 5-11. This output confirms that only one static default remains, via 192168.2.2 (R1).

### **Example 5-11** show ip route static *Output on R3*

```
R3#show ip route static

S* 0.0.0.0 0.0.0.0 [1/0] via 192.168.2.2

R3#
```

To examine the routing behavior when connectivity to the R2 DNS is restored, IP routing debugging is enabled on R3 again, with the **debug ip routing** command, and the DNS address on R2 is enabled by performing a **no shutdown** command on the loopback 0 interface on R2.

The debug output on R3 is shown in Example 5-12. The EIGRP route to 10.0.8.2 comes up, and almost immediately the default static route via 192.168.1.2 (R2) comes up.

## **Example 5-12** debug ip routing *Output on R3*

```
3w6d: RT: SET_LAST_RDB for 10.0.8.2 255.255.255.255

NEW rdb: via 192.168.1.2

3w6d: RT: add 10.0.8.2 255.255.255.255 via 192.168.1.2, eigrp metric [90/156160]

3w6d: RT: NET-RED 10.0.8.2 255.255.255

R3#

3w6d: RT: add 0.0.0.0 0.0.0.0 via 192.168.1.2, static metric [1/0]

3w6d: RT: NET-RED 0.0.0.0 0.0.0.0

3w6d: RT: NET-RED 0.0.0.0 0.0.0.0

R3#

3w6d: RT: NET-RED 0.0.0.0 0.0.0.0

R3#
```

The routing table now is shown in Example 5-13; both static default routes are there. Full connectivity has been restored.

## **Example 5-13** show ip route static *Output on R3*

```
R3#show ip route static

S* 0.0.0.0 0.0.0.0 [1/0] via 192.168.2.2

via 192.168.1.2
```

An alternative solution for this example network, using PBR, is presented at the end of the next section, after PBR is detailed.

In summary, there are many possibilities available with object tracking and Cisco IOS IP SLAs. As shown in these examples, you can base a probe on reachability, changing routing operations and path control based on the ability to reach an object. You can also use Cisco IOS IP SLAs with Cisco IOS Optimized Edge Routing (OER) to allow paths to be changed based on network conditions such as delay, load, and so forth. (Cisco IOS OER allows the best exit path to be selected, based on a defined policy, and is described briefly in the "Cisco IOS Optimized Edge Routing" section, later in this chapter.)

In deploying the Cisco IOS IP SLAs solution, the impact of the additional probe traffic being generated should also be considered, including how that traffic affects bandwidth utilization and congestion levels. Tuning the configuration (for example with the **delay** and **frequency** commands) becomes critical to mitigate possible issues related to excessive transitions and route changes in the presence of flapping tracked objects.

# **Implementing Path Control Using Policy-Based Routing**

Chapter 4 describes route maps and how you can use them for route filtering. This section describes another use for route maps, with PBR. PBR enables the administrator to define a routing policy other than basic destination-based routing using the routing table. With PBR, route maps can be used to match source and destination addresses, protocol

types, and end-user applications. When a match occurs, a set command can be used to define items, such as the interface or next-hop address to which the packet should be sent.

## Using PBR to Control Path Selection

In modern high-performance internetworks, organizations need the freedom to implement packet forwarding and routing according to their own defined policies in a way that goes beyond traditional routing protocol concerns.

Routers normally forward packets to destination addresses based on information in their routing tables. By using PBR, introduced in Cisco IOS Release 11.0, you can implement policies that selectively cause packets to take different paths based on source address, protocol types, or application types. Therefore, PBR overrides the router's normal routing procedures.

PBR also provides a mechanism to mark packets with different types of service (ToS). This feature can be used in conjunction with Cisco IOS queuing techniques so that certain kinds of traffic can receive preferential service.

PBR provides an extremely powerful, simple, and flexible tool to implement solutions in cases where legal, contractual, or political constraints dictate that traffic be routed through specific paths. Benefits you can achieve by implementing PBR include the following:

- Source-based transit provider selection—ISPs and other organizations can use PBR to route traffic originating from different sets of users through different Internet connections across policy routers.
- QoS—Organizations can provide QoS to differentiated traffic by setting the ToS values in the IP packet headers in routers at the periphery of the network and then leveraging queuing mechanisms to prioritize traffic in the network's core or backbone. This setup improves network performance by eliminating the need to classify the traffic explicitly at each WAN interface in the network's core or backbone.
- Cost savings—Using PBR, an organization can direct the bulk traffic associated with a specific activity to use a higher-bandwidth, high-cost link for a short time and to continue basic connectivity over a lower-bandwidth, low-cost link for interactive traffic.
- Load sharing—In addition to the dynamic load-sharing capabilities offered by destination-based routing that the Cisco IOS Software has always supported, network managers can implement policies to distribute traffic among multiple paths based on the traffic characteristics.

## **Configuring PBR**

Configuring PBR involves configuring a route map with **match** and **set** commands and then applying the route map to the interface.

When configuring PBR, it is important to note that PBR is applied to *incoming* packets. Enabling PBR causes the router to evaluate all packets incoming on the interface using a route map configured for that purpose.

The steps required to implement path control include the following:

- **1.** Choose the path control tool to use. Path control tools manipulate or bypass the IP routing table. For PBR, **route-map** commands are used.
- **2.** Implement the traffic-matching configuration, specifying which traffic will be manipulated; **match** commands are used within route maps.
- **3.** Define the action for the matched traffic, using **set** commands within route maps.
- **4.** Optionally, fast-switched PBR or Cisco Express Forwarding (CEF)-switched PBR can be enabled. Fast-switched PBR must be enabled manually. CEF-switched PBR is automatically enabled when CEF switching is enabled (which it is by default in recent IOS versions) and PBR is enabled.
- **5.** Apply the route map to incoming traffic or to traffic locally generated on the router.
- **6.** Verify path control results, using **show** commands.

You can configure the route map statements used for PBR as **permit** or **deny**. The following defines how these options work:

- If the statement is marked as **deny**, a packet meeting the match criteria is not policy-based routed. Instead, it is sent through the normal forwarding channels; in other words, destination-based routing is performed.
- Only if the statement is marked as permit and the packet meets all the match criteria are the set commands applied.
- If no match is found in the route map, the packet is *not* dropped; it is forwarded through the normal routing channel, which means that destination-based routing is performed.
- If you do not want to revert to normal forwarding but instead want to drop a packet that does not match the specified criteria, configure a **set** statement to route the packets to interface null 0 as the last entry in the route map.

#### PBR match Commands

IP standard or extended access lists can be used to establish PBR match criteria using the match ip address {access-list-number | name} [...access-list-number | name] | prefix-list prefix-list-name [..prefix-list-name] route map configuration command, as explained in Table 5-9. You can use a standard IP access list to specify match criteria for a packet's

source address. You can use extended access lists to specify match criteria based on source and destination addresses, application, protocol type, and ToS.

 Table 5-9
 match ip address Command

| Parameter                    | Description                                                                                                    |
|------------------------------|----------------------------------------------------------------------------------------------------|
| access-list-number<br>  name | The number or name of a standard or extended access list to be used to test incoming packets. If multiple access lists are specified, matching any one results in a match. |
| prefix-list prefix-list-name | Specifies the name of a prefix list to be used to test packets. If multiple prefix lists are specified, matching any one results in a match.                               |

Use the match length *min max* route map configuration command, explained in Table 5-10, to establish criteria based on the packet length between specified minimum and maximum values. For example, a network administrator could use the match length as the criterion that distinguishes between interactive and file transfer traffic, because file transfer traffic usually has larger packet sizes.

**Table 5-10** match length Command

| Parameter | Description                                                         |
|-----------|---------------------------------------------------------------------|
| min       | The packet's minimum Layer 3 length, inclusive, allowed for a match |
| max       | The packet's maximum Layer 3 length, inclusive, allowed for a match |

#### PBR set Commands

If the **match** statements are satisfied, you can use one or more of the **set** statements described in this section to specify the criteria for forwarding packets through the router.

The router evaluates the first four **set** commands for PBR shown in this section in the order they are presented. As soon as a destination address or interface has been chosen, other **set** commands for changing the destination address or interface are ignored. Note, however, that some of these commands affect only packets for which there is an *explicit* route in the routing table, and others affect only packets for which there is *no explicit* route in the routing table.

By default, a packet that is not affected by any of the **set** commands in a route map statement it has matched is not policy routed and is forwarded normally; in other words, destination-based routing is performed.

## set ip next-hop Command

The **set ip next-hop** *ip-address* [...*ip-address*] route map configuration command provides a list of IP addresses used to specify the adjacent next-hop router in the path toward the destination to which the packets should be forwarded. If more than one IP address is specified, the first IP address associated with a currently up and connected interface is used to route the packets. Table 5-11 explains the **set ip next-hop** command.

**Table 5-11** set ip next-hop *Command* 

| Parameter  | Description                                                                                               |
|------------|----------------------------------------------------------------------------------------------------|
| ip-address | The IP address of the next hop to which packets are output. It must be the address of an adjacent router. |

The set ip next-hop command affects all packet types and is always used if configured.

**Note** With the **set ip next-hop** command, the routing table is checked only to determine whether the next hop can be reached. It is not checked to determine whether there is an explicit route for the packet's destination address.

#### set interface Command

The **set interface** *type number* [... *type number*] route map configuration command provides a list of interfaces through which the packets can be routed. If more than one interface is specified, the first interface that is found to be up is used to forward the packets. Table 5-12 explains this command.

**Table 5-12** set interface Command

| Parameter   | Description                                               |
|-------------|-----------------------------------------------------------|
| type number | The interface type and number to which packets are output |

If there is *no* explicit route for the destination address of the packet in the routing table (for example, if the packet is a broadcast or is destined for an unknown address), the **set interface** command has no effect and is ignored. A default route in the routing table is *not* considered an explicit route for an unknown destination address.

## set ip default next-hop Command

The set ip default next-hop *ip-address* [...*ip-address*] route map configuration command provides a list of default next-hop IP addresses. If more than one IP address is specified, the first next hop specified that appears to be adjacent to the router is used. The optional specified IP addresses are tried in turn. Table 5-13 explains this command.

| <b>Table 5-13</b> set ip default next-hop Co | Command |
|----------------------------------------------|---------|
|----------------------------------------------|---------|

| Parameter  | Description                                                                                               |
|------------|----------------------------------------------------------------------------------------------------|
| ip-address | The IP address of the next hop to which packets are output. It must be the address of an adjacent router. |

A packet is routed to the next hop specified by the set ip default next-hop command only if there is no explicit route for the packet's destination address in the routing table. A default route in the routing table is *not* considered an explicit route for an unknown destination address.

#### set default interface Command

The set default interface type number [...type number] route map configuration command provides a list of default interfaces. If no explicit route is available to the destination address of the packet being considered for policy routing, it is routed to the first up interface in the list of specified default interfaces. Table 5-14 provides information about this command.

**Table 5-14** set default interface *Command* 

| Parameter   | Description                                                |
|-------------|------------------------------------------------------------|
| type number | The interface type and number to which packets are output. |

A packet is routed to the next hop specified by the set default interface command only if there is *no* explicit route for the packet's destination address in the routing table. A default route in the routing table is not considered an explicit route for an unknown destination address.

PBR also provides a mechanism to mark packets using the set ip tos and set ip precedence commands, as shown in the next two sections.

#### set ip tos Command

The set ip tos [number | name] route map configuration command is used to set some of the bits in the IP ToS field in the IP packet. The ToS field in the IP header is 8 bits long, with 5 bits for setting the class of service (CoS) and 3 bits for the IP precedence. The CoS bits are used to set the delay, throughput, reliability, and cost.

The set ip tos command is used to set the 5 CoS bits. Values 0 through 15 are used (one of the bits is reserved). Table 5-15 provides the names and numbers of the defined ToS values used in this command.

| Table 6 16 Set ip too deminants |                                |  |
|---------------------------------|--------------------------------|--|
| Parameter number   name         | Description                    |  |
| 0   normal                      | Sets the normal ToS            |  |
| 1   min-monetary-cost           | Sets the min-monetary-cost ToS |  |
| 2   max-reliability             | Sets the max reliable ToS      |  |
| 4   max-throughput              | Sets the max throughput ToS    |  |
| 8   min-delay                   | Sets the min delay ToS         |  |

**Table 5-15** set ip tos *Command* 

#### set ip precedence Command

The set ip precedence [number | name] route map configuration command enables you to set the 3 IP precedence bits in the IP packet header. With 3 bits, you have eight possible values for the IP precedence; values 0 through 7 are defined. This command is used when implementing QoS and can be used by other QoS services, such as weighted fair queuing (WFQ) and weighted random early detection (WRED). Table 5-16 provides the names and numbers of the defined IP precedence values used in this command.

| Table 5-16 | set ip | precedence | Command |
|------------|--------|------------|---------|
|------------|--------|------------|---------|

| Parameter number   name | Description                              |
|-------------------------|------------------------------------------|
| 0   routine             | Sets the routine precedence              |
| 1   priority            | Sets the priority precedence             |
| 2   immediate           | Sets the immediate precedence            |
| 3   flash               | Sets the Flash precedence                |
| 4   flash-override      | Sets the Flash override precedence       |
| 5   critical            | Sets the critical precedence             |
| 6   internet            | Sets the internetwork control precedence |
| 7   network             | Sets the network control precedence      |

You can use the **set** commands in conjunction with each other.

## Configuring PBR on an Interface

To identify a route map to use for policy routing on an interface, use the **ip policy route-map** *map-tag* interface configuration command. Table 5-17 explains the parameter.

| Table 5-17 | ip policy route-map | Command |
|------------|---------------------|---------|
|------------|---------------------|---------|

| Parameter | Description                                                                                                    |
|-----------|----------------------------------------------------------------------------------------------------|
| map-tag   | The name of the route map to use for policy routing. It must match a map tag specified by a <b>route-map</b> command. |

Remember that policy-based routing is configured on the interface that *receives* the packets, not on the interface from which the packets are sent.

Packets originating on the router are not normally policy routed. *Local policy routing* enables packets originating on the router to take a route other than the obvious shortest path. To identify a route map to use for local policy routing, use the **ip local policy route-map** *map-tag* global configuration command. Table 5-18 explains the parameter. This command applies the specified route map to packets originating on the router.

**Table 5-18** ip local policy route-map Command

| Parameter | Description                                                                                                    |
|-----------|----------------------------------------------------------------------------------------------------|
| map-tag   | The name of the route map to use for local policy routing. It must match a map tag specified by a <b>route-map</b> command. |

Since Cisco IOS Release 12.0, IP PBR can now be fast switched. Before this feature, policy routing could only be process switched, which meant that on most platforms, the switching rate was approximately 1000 to 10,000 packets per second. This was not fast enough for many applications. Users who need policy routing to occur at faster speeds can now implement policy routing without slowing down the router.

PBR must be configured before you configure fast-switched policy routing. Fast switching of policy routing is disabled by default. To enable it, use the **ip route-cache policy** interface configuration command.

Fast-switched PBR supports all the match commands and most of the set commands, except for the following restrictions:

- The set ip default next-hop and set default interface commands are not supported.
- The set interface command is supported only over point-to-point links unless a route-cache entry exists using the same interface specified in the set interface command in the route map. Also, when process switching, the routing table is checked to determine whether the interface is on an appropriate path to the destination. The software does not make this check during fast switching. Instead, if the packet matches, the software blindly forwards the packet to the specified interface.

**Note** The **ip route-cache policy** command is strictly for fast-switched PBR, and therefore, not required for a CEF-switched PBR.

## **Verifying PBR**

To display the route maps used for policy routing on the router's interfaces, use the **show** ip policy EXEC command.

To display configured route maps, use the **show route-map** [*map-name*] EXEC command, where *map-name* is an optional name of a specific route map.

Use the **debug ip policy** EXEC command to display IP policy routing packet activity. This command shows in detail what policy routing is doing. It displays information about whether a packet matches the criteria and, if so, the resulting routing information for the packet.

**Note** Because the **debug ip policy** command generates a significant amount of output, use it only when traffic on the IP network is low, so that other activity on the system is not adversely affected.

To discover the routes that the packets follow when traveling to their destination from the router, use the **traceroute** EXEC command. To change the default parameters and invoke an extended **traceroute**, enter the command without a destination argument. You are then stepped through a dialog to select the desired parameters.

To check host reachability and network connectivity, use the **ping** EXEC command. You can use the **ping** command's extended command mode to specify the supported header options by entering the command without any arguments.

# PBR Examples

This section provides three examples of PBR.

## Using PBR When Connecting Two ISPs

In Figure 5-11, Router A provides Internet access for a private enterprise and is connected to two different ISPs. This router is advertising a 0.0.0.0 default route into the enterprise network to avoid large routing tables.

Therefore, when traffic from the enterprise networks 10.1.0.0 and 10.2.0.0 reaches Router A, it can go to either ISP A or ISP B. The company prefers to have ISP A and ISP B receive approximately equal amounts of traffic. PBR is implemented on Router A to shape, or load balance, traffic from Router A to each of the ISPs. All traffic sourced from the 10.1.0.0 subnet is forwarded to ISP A if there is no specific route to the destination in the routing table (the default route is not used). All traffic sourced from the 10.2.0.0 subnet is forwarded to ISP B if there is no specific route to the destination in the routing table.

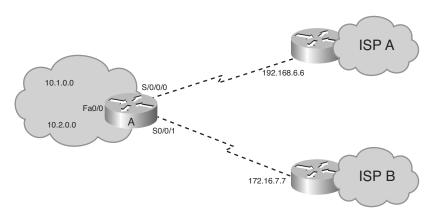

Figure 5-11 Router A Is Connected to Two ISPs.

**Caution** Remember, this policy provides for an outbound traffic policy from the enterprise to its ISPs only. It does not determine the inbound traffic policy for Router A. It is possible that traffic from 10.1.0.0 going out to ISP A will receive responses through ISP B.

Example 5-14 shows the configuration for Router A. Route map equal-access is configured.

**Example 5-14** Configuration of Router A in Figure 5-11

```
RouterA(config)#access-list 1 permit 10.1.0.0 0.0.255.255
RouterA(config)#access-list 2 permit 10.2.0.0 0.0.255.255
RouterA(config)#route-map equal-access permit 10
RouterA(config-route-map)#match ip address 1
RouterA(config-route-map)#set ip default next-hop 192.168.6.6
RouterA(config-route-map)#route-map equal-access permit 20
RouterA(config-route-map)#match ip address 2
RouterA(config-route-map)#set ip default next-hop 172.16.7.7
RouterA(config-route-map)#route-map equal-access permit 30
RouterA(config-route-map)#set default interface null0
RouterA(config-route-map)#exit
RouterA(config)#interface FastEthernet 0/0
RouterA(config-if)#ip address 10.1.1.1 255.255.255.0
RouterA(config-if)#ip policy route-map equal-access
RouterA(config-if)#exit
RouterA(config)#interface Serial 0/0/0
RouterA(config-if)#ip address 192.168.6.5 255.255.255.0
RouterA(config-if)#exit
                                                                            continues
```

## **Example 5-14** Configuration of Router A in Figure 5-11 (continued)

```
RouterA(config)#interface Serial 0/0/1
RouterA(config-if)#ip address 172.16.7.6 255.255.25.0
```

The **ip policy route-map equal-access** command is applied to the Fast Ethernet 0/0 interface, the *incoming* interface receiving the packets to be policy-routed.

Sequence number 10 in route map equal-access is used to match all packets sourced from any host in subnet 10.1.0.0. If there is a match, and if the router has no explicit route for the packet's destination, it is sent to next-hop address 192.168.6.6 (ISP A's router).

Sequence number 20 in route map equal-access is used to match all packets sourced from any host in subnet 10.2.0.0. If there is a match, and if the router has no explicit route for the packet's destination, it is sent to next-hop address 172.16.7.7 (ISP B's router).

Sequence number 30 in route map equal-access is used to drop all traffic not sourced from subnet 10.1.0.0 or 10.2.0.0. The null 0 interface is a route to nowhere; traffic is dropped.

The outputs shown in Examples 5-15, 5-16, and 5-17 are from Router A in Figure 5-11. Example 5-15 provides an example of **show ip policy** command output, indicating that the route map called equal-access is used for PBR on the router's Fast Ethernet 0/0 interface.

### **Example 5-15** show ip policy on Router A in Figure 5-11

```
RouterA#show ip policy
Interface Route map
FastEthernet0/0 equal-access
```

Example 5-16 provides an example of **show route-map** command output, indicating that three packets have matched sequence 10 of the equal-access route map.

#### **Example 5-16** show route-map on Router A in Figure 5-11

```
RouterA#show route-map
route-map equal-access, permit, sequence 10
Match clauses:
    ip address (access-lists): 1
Set clauses:
    ip default next-hop 192.168.6.6
Policy routing matches: 3 packets, 168 bytes
route-map equal-access, permit, sequence 20
Match clauses:
    ip address (access-lists): 2
Set clauses:
    ip default next-hop 172.16.7.7
route-map equal-access, permit, sequence 30
```

```
Set clauses:

default interface null0
```

Example 5-17 provides an example of the **debug ip policy** command output. The output indicates that a packet from 10.1.1.1 destined for 172.19.1.1 has been received on interface Fast Ethernet 0/0 and that it is policy-routed on Serial 0/0/0 to next hop 192.168.6.6 (because the source address of 10.1.1.1 matches line 10 of route map equal-access).

## **Example 5-17** debug ip policy on Router A in Figure 5-11

```
RouterA#debug ip policy
Policy routing debugging is on

11:51:25: IP: s=10.1.1.1 (FastEthernet0/0), d=172.19.1.1, len 100, policy match
11:51:25: IP: route map equal-access, item 10, permit
11:51:25: IP: s=10.1.1.1 (FastEthernet0/0), d=172.19.1.1 (Serial0/0/0), len 100,
policy routed
11:51:25: IP: FastEthernet0/0/0 to Serial0/0/0 192.168.6.6
```

**Note** The **show logging** command shows the logging buffer, including the output of the **debug** command.

#### Using PBR Based on Source Address

In Figure 5-12, Router A has a policy that packets with a source address of 192.168.2.1 (on the other side of Router B) should go out to Router C's interface Serial 0/0/1, 172.17.1.2 (via Router A's S0/0/1 interface). All other packets should be routed according to their destination address. Example 5-18 shows the relevant part of the configuration for Router A.

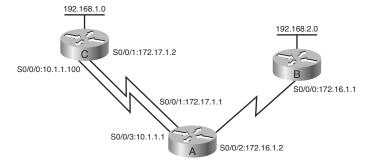

**Figure 5-12** Router A Has a Policy That Packets from 192.168.2.1 Go to Router C's Interface S0/0/1.

## **Example 5-18** Configuration of Router A in Figure 5-12

```
RouterA(config)#interface Serial0/0/2
RouterA(config-if)#ip address 172.16.1.2 255.255.255.0
RouterA(config-if)#ip policy route-map test
RouterA(config-if)#route-map test permit 10
RouterA(config-route-map)#match ip address 1
RouterA(config-route-map)#set ip next-hop 172.17.1.2
RouterA(config-route-map)#exit
RouterA(config)#access-list 1 permit 192.168.2.1 0.0.0.0
```

Router A's Serial 0/0/2 interface, where packets from 192.168.2.1 go into Router A, is configured to do policy routing with the ip policy route-map command. The route map test is used for this policy routing. It tests the IP addresses in packets against access list 1 to determine which packets will be policy-routed.

Access list 1 specifies that packets with a source address of 192.168.2.1 are policy routed. Packets that match access list 1 are sent to the next-hop address 172.17.1.2, which is Router C's Serial 0/0/1 interface. All other packets are forwarded normally, according to their destination address. (Recall that access lists have an implicit deny any at the end, so no other packets are permitted by access list 1.)

The outputs shown in Examples 5-19, 5-20, and 5-21 are from Router A in Figure 5-12. Example 5-19 provides an example of the show ip policy command output. It indicates that the route map called test is used for policy routing on the router's interface Serial 0/0/2.

#### **Example 5-19** show ip policy Output on Router A in Figure 5-12

```
RouterA#show ip policy
Interface
                    Route map
Serial0/0/2
                    test
```

The show route-map command, shown in Example 5-20, indicates that three packets have matched sequence 10 of the test route map.

#### **Example 5-20** show route-map Output on Router A in Figure 5-12

```
RouterA#show route-map
route-map test, permit, sequence 10
  Match clauses:
    ip address (access-lists): 1
  Set clauses:
    ip next-hop 172.17.1.2
Policy routing matches: 3 packets, 168 bytes
```

Example 5-21 provides an example of the output of the **debug ip policy** command. The output indicates that a packet from 172.16.1.1 destined for 192.168.1.1 was received on interface Serial 0/0/2 and that it was rejected by the policy on that interface. The packet is routed normally (by destination). Another packet, from 192.168.2.1 destined for 192.168.1.1, was later received on the same interface, Serial 0/0/2. This packet matched the policy on that interface and therefore was policy routed and sent out interface Serial 0/0/1 to 172.17.1.2.

#### **Example 5-21** Example of debug ip policy on Router A in Figure 5-12

```
RouterA#debug ip policy
Policy routing debugging is on

...

11:50:51: IP: s=172.16.1.1 (Serial0/0/2), d=192.168.1.1 (Serial0/0/3), len 100, policy rejected — normal forwarding
...

11:51:25: IP: s=192.168.2.1 (Serial0/0/2), d=192.168.1.1, len 100, policy match
11:51:25: IP: route map test, item 10, permit

11:51:25: IP: s=192.168.2.1 (Serial0/0/2), d=192.168.1.1 (Serial0/0/1), len 100, policy routed

11:51:25: IP: Serial0/0/2 to Serial0/0/1 172.17.1.2
```

## Alternative Solution IP SLAs Configuration Example Using PBR

This section presents an alternative solution to the configuration of the R3 router in Figure 5-10 given earlier in this chapter in the "Examples of Path Control Using Cisco IOS IP SLAs" section. A partial configuration is shown in Example 5-22, providing just the configuration for reachability to the R1 router. Explanatory comments are provided within the configuration. (Configuration for reachability to the R2 router would be similar.) Using PBR allows the configuration to be very granular, to support other options. In this example, PBR points to a next-hop address that is tracked via Cisco IOS IP SLAs.

**Example 5-22** Partial Alternative Configuration for Router R3 in Figure 5-10

```
!Configure the object to be tracked; object 1 will be up if the router
!can ping 10.0.8.1
ip sla 99
icmp-echo 10.0.8.1
frequency 10
timeout 5000
ip sla schedule 99 start-time now life forever
!
track 1 rtr 99 reachability
!
!Enable policy routing using route map IP-SLA
```

**Example 5-22** Partial Alternative Configuration for Router R3 in Figure 5-10 continued

```
interface FastEthernet 0/0
  ip address 10.2.8.1 255.255.255.0
  ip policy route-map IP-SLA
!Configure a route-map to set the next-hop to 192.168.2.1 (R1) if
! object 1 is up. If object 1 is down, then policy routing fails
! and unicast routing will route the packet.
route-map IP-SLA
  set ip next-hop verify-availability 192.168.2.1 10 track 1
```

This configuration uses the set ip next-hop verify-availability [next-hop-address sequence track object route-map configuration command to configure policy routing to verify the reachability of the next hop of a route map before the router performs policy routing to that next hop. Table 5-19 explains the parameters of this command.

**Table 5-19** set ip next-hop verify-availability *Command* 

| Parameter            | Description                                                                                              |
|----------------------|----------------------------------------------------------------------------------------------------|
| next-hop-<br>address | (Optional) IP address of the next hop to which packets will be forwarded.                                |
| sequence             | (Optional) Sequence of next hops. The acceptable range is from 1 to 65535.                               |
| track                | (Optional) The tracking method is track.                                                                 |
| object               | (Optional) Object number that the tracking subsystem is tracking. The acceptable range is from 1 to 500. |

Because of the use of route maps, this type of configuration allows you more granularity to define, via access lists or prefix lists, which traffic classes will be subject to changes based on the results of the object tracking. For example routes for voice, mission-critical data, and other traffic types could be changed.

#### **Advanced Path Control Tools**

This section provides a brief overview of additional path control mechanisms that you might encounter in your enterprise networks.

#### Cisco IOS Optimized Edge Routing

Cisco IOS OER is intended for sites using multiple Internet or WAN service providers. Cisco IOS OER uses tools such as Cisco IOS IP SLAs to automatically detect network service degradation and to make dynamic routing decisions and adjustments based on criteria such as response time, packet loss, jitter, path availability, traffic load distribution, and so forth.

In contrast, normal routing, using routing protocols, focuses on detecting a routing path using static routing metrics, rather than the condition of the service over that path.

An example is illustrated in Figure 5-13. The Cisco IOS OER edge routers, called border routers, monitor information about route prefixes (using traditional routing protocols) and gather performance statistics over each external interface (in this example, using Cisco IOS IP SLAs).

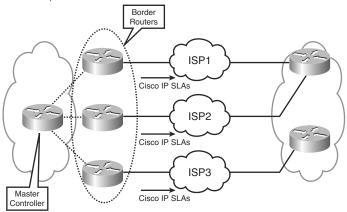

Figure 5-13 Cisco IOS OER Operations.

This information is periodically reported to another router called the master controller. If the prefixes and exit links comply with a configured policy based on performance and service metrics, routing remains as is. If not, the master controller makes a policy-based decision and notifies the border routers, which change the path, by such mechanisms as adding static routes or changing routing protocol parameters.

#### Virtualization

Virtualization is another advanced technology being used in enterprise networks that includes benefits such as traffic segregation across a common physical network infrastructure.

An example of virtualization is the use of virtual routing and forwarding (VRF) tables, which are virtual routing tables used to separate the routing function by group, on one physical router, as illustrated in Figure 5-14.

For example, employee routes could be kept separate from guest routes by using two different VRFs. These VRFs could also be associated with other virtualization and traffic segregation elements on the network, such as virtual LANs (VLANs), virtual private networks (VPNs), and generic routing encapsulation (GRE) tunnels, to provide an end-to-end, segregated path across the network. An example is illustrated in Figure 5-15, in which path control is based on a design decision to engineer different paths, end to end, with a variety of network virtualization technologies. In this figure, two business units are associated with two different VRFs on the end routers. These VRFs are associated with different VLANs and VPNs throughout the network, to provide an end-to-end segregated path across the network.

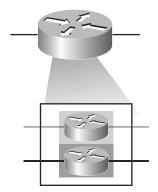

Figure 5-14 VRF Creates Separate Virtual Routing Tables in One Physical Router.

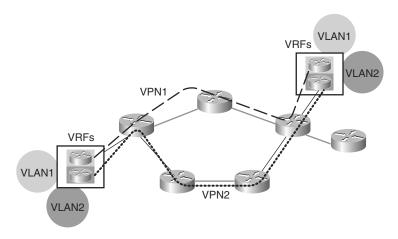

Figure 5-15 Virtualization Technologies Used for Path Control.

#### **Cisco Wide Area Application Services**

Cisco WAAS is a good example of the use of PBR to adjust the path of traffic based on advanced services for that traffic, to provide both scalability and high availability. Technologies such as Web Cache Communications Protocol (WCCP) perform a similar function, which is to have routers redirect normal traffic flows into Cisco WAAS devices, where a series of data reduction, flow optimization, and application acceleration services are implemented, and then have them route the flows back into their normal path across the WAN. This scenario is illustrated in the example in Figure 5-16. This use of path control is becoming common in networks with branch offices.

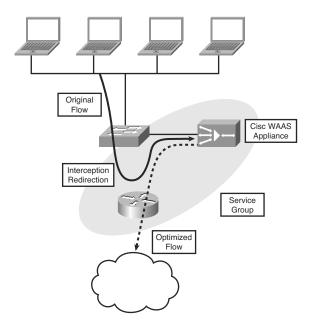

Figure 5-16 WCCP Used for WAN Optimization.

## **Summary**

In this chapter, you learned about implementing path control. The chapter focused on the following topics:

- Redundant network considerations including resiliency, availability, adaptability, performance, support for network and application services, predictability, and asymmetric traffic.
- Path control tools including a good addressing design, redistribution and other routing protocol characteristics, passive interfaces, distribute lists, prefix lists, administrative distance, route maps, route tagging, offset lists, Cisco IOS IP SLAs, and PBR. (Advanced tools covered briefly include Cisco IOS OER, virtualization, and Cisco WAAS.)
- Offset lists, a mechanism for increasing incoming and outgoing metrics to routes learned via EIGRP or RIP. Configuration of offset lists is performed with the offset-list {access-list-number | access-list-name} {in | out} offset [interface-type interface-number] router configuration command. Verification of offset lists can be performed with the traceroute command, the show ip route command, and the show ip eigrp topology command.
- Cisco IOS IP SLAs, which use active traffic monitoring, generating traffic in a continuous, reliable, and predictable manner, to measure network performance. IOS IP

SLAs can be used in conjunction with other tools, including the following:

- Object tracking, to track the reachability of specified objects
- Cisco IOS IP SLAs probes, to send different types of probes toward the desired objects
- Route maps with PBR, to associate the results of the tracking to the routing
- Static routes with tracking options, as a simpler alternative to PBR
- Cisco IOS IP SLAs terminology, including the following:
  - All the Cisco IOS IP SLAs measurement probe operations are configured on the IP SLAs source, either by the CLI or through an SNMP tool that supports IP SLAs operation. The source sends probe packets to the *target*.
  - There are two types of IP SLAs operations: those in which the target device is running the IP SLAs responder component, and those in which the target device is not running the IP SLAs responder component (such as a web server or IP host).
  - An IP SLAs operation is a measurement that includes protocol, frequency, traps, and thresholds.
- Configuring IOS IP SLAs, including the use of the following commands:
  - The ip sla operation-number global configuration command (or the ip sla monitor operation-number global configuration command) to begin configuring a Cisco IOS IP SLAs operation and enter IP SLA configuration mode (or rtr configuration mode).
  - The icmp-echo {destination-ip-address | destination-hostname} [source-ip {ipaddress | bostname | | source-interface interface-name | IP SLA configuration mode command (or the type echo protocol ipIcmpEcho {destination-ipaddress | destination-hostname | [source-ipaddr {ip-address | hostname } | source-interface interface-name rtr configuration mode command) to configure an IP SLAs ICMP echo operation.
  - The frequency seconds IP SLA configuration submode command (or rtr configuration submode command) to set the rate at which a specified IP SLAs operation repeats.
  - The timeout milliseconds IP SLA configuration submode command (or rtr configuration submode command) to set the amount of time a Cisco IOS IP SLAs operation waits for a response from its request packet.
  - The ip sla schedule operation-number [life {forever | seconds}] [start-time {bh:mm[:ss] [month day | day month] | pending | now | after bh:mm:ss}] [ageout seconds] [recurring] global configuration mode command (or the ip sla monitor schedule operation-number [life {forever | seconds}] [start-time

- {hh:mm[:ss] [month day | day month] | pending | now | after hh:mm:ss}] [ageout seconds] [recurring] global configuration mode command) to configure the scheduling parameters for a single Cisco IOS IP SLAs operation.
- The track *object-number* ip sla *operation-number* {state | reachability} global configuration command (or the track *object-number* rtr *operation-number* {state | reachability} global configuration command) to track the state of an IOS IP SLAs operation, and enter track configuration mode.
- The delay {up seconds [down seconds] | [up seconds] down seconds} track configuration command to specify a period of time to delay communicating state changes of a tracked object.
- The ip route *prefix mask* {*ip-address* | *interface-type interface-number* [*ip-address*]} [dhcp] [*distance*] [name *next-hop-name*] [permanent | track *number*] [tag *tag*] global configuration command to establish a static route that tracks an object.
- Verifying Cisco IOS IP SLAs, including the use of the show ip sla configuration [operation] command (or the show ip sla monitor configuration [operation] command), and the show ip sla statistics [operation-number] [details] command (or the show ip sla monitor statistics [operation-number] [details] command).
- Using PBR to control path selection, providing benefits including source-based transit provider selection, QoS, cost savings, and load sharing. PBR is applied to *incoming* packets; enabling PBR causes the router to evaluate all packets incoming on the interface using a route map configured for that purpose.
- Configuring and verifying PBR, including the following steps:
  - Choose the path control tool to use; for PBR, route-map commands are used.
  - Implement the traffic-matching configuration, specifying which traffic will be manipulated; match commands are used within route maps.
  - Define the action for the matched traffic, using set commands within route maps.
  - Optionally, fast-switched PBR or CEF-switched PBR can be enabled. Fast-switched PBR must be enabled manually. CEF-switched PBR is automatically enabled when CEF switching is enabled and PBR is enabled.
  - Apply the route map to incoming traffic or to traffic locally generated on the router.
  - Verify path control results, using **show** commands.
- PBR match commands, including the following:
  - The match ip address {access-list-number | name} [...access-list-number | name] route map configuration command
  - The match length min max route map configuration command

- PBR set commands, including the following four which are evaluated in this order (as soon as a destination address or interface has been chosen, other set commands for changing the destination address or interface are ignored):
  - The **set ip next-hop** *ip-address* [...*ip-address*] route map configuration command, which affects all packet types and is always used if configured.
  - The set interface *type number* [...*type number*] route map configuration command. If there is *no* explicit route for the destination address of the packet in the routing table (for example, if the packet is a broadcast or is destined for an unknown address), the set interface command has no effect and is ignored. A default route in the routing table is *not* considered an explicit route for an unknown destination address.
  - The set ip default next-hop *ip-address* [...*ip-address*] route map configuration command. A packet is routed to the next hop specified by the set ip default next-hop command only if there is *no* explicit route for the packet's destination address in the routing table. A default route in the routing table is *not* considered an explicit route for an unknown destination address.
  - The set default interface *type number* [...*type number*] route map configuration command. A packet is routed to the next hop specified by the set default interface command only if there is *no* explicit route for the packet's destination address in the routing table. A default route in the routing table is *not* considered an explicit route for an unknown destination address.
- Other PBR set commands, including the following:
  - The set ip tos [number | name] route map configuration command, used to set the 5 CoS bits. Values 0 through 15 are used; one of the bits is reserved.
  - The set ip precedence [number | name] route map configuration command, used to set the 3 IP precedence bits in the IP packet header.
  - The set ip next-hop verify-availability [next-hop-address sequence track object] route-map configuration command to configure policy routing to verify the reachability of the next hop of a route map before the router performs policy routing to that next hop.
- Commands to configure PBR on an interface, including the following:
  - The **ip policy route-map** *map-tag* interface configuration command, configured on the interface that *receives* the packets, not on the interface from which the packets are sent
  - The ip local policy route-map *map-tag* global configuration command, to apply a route map to packets originating on the router
- Commands to verify PBR, including the **show ip policy** command, the **show route-map** [*map-name*] command, the **debug ip policy** command, the **traceroute** command, and **ping** command.

- Advanced path control tools, including the following:
  - Cisco IOS OER, which uses tools such as Cisco IOS IP SLAs to automatically detect network service degradation and to make dynamic routing decisions and adjustments based on criteria such as response time, packet loss, jitter, path availability, traffic load distribution, and so forth
  - Virtualization, such as the use of VRF tables, VLANs, VPNs, and GRE tunnels
  - Cisco WAAS, including the use of WCCP to redirect normal traffic flows into Cisco WAAS devices

#### References

For additional information, see these resources:

- "Cisco IOS Software Releases 12.4 Mainline" support page: http://www.cisco.com/en/US/products/ps6350/tsd products support series home. html
- The Cisco IOS Command Reference: http://www.cisco.com/en/US/products/ps6350/prod command reference list.html
- The Cisco IOS IP SLAs Command Reference: http://www.cisco.com/en/US/docs/ios/ipsla/command/reference/sla book.html
- Cisco Optimized Edge Routing (OER) home page: http://www.cisco.com/en/US/tech/tk1335/tsd technology support subprotocol home.html

#### **Review Questions**

Answer the following questions, and then see Appendix A, "Answers to Review Questions," for the answers.

- 1. List some considerations for redundant networks.
- **2.** How does address summarization help keep a network stable?
- **3.** List some path control tools.
- **4.** Indicate whether each statement is referring to OSPF or EIGRP.

| Statement                                                                | Routing Protocol |
|--------------------------------------------------------------------------|------------------|
| Metric can be changed only for external routes at redistribution points. |                  |
| Next hop can be set for all routes under various conditions.             |                  |
| Can be configured only on ABRs and ASBRs.                                |                  |
| Unequal-cost load balancing is available.                                |                  |
| All routes can be tagged.                                                |                  |

- **5.** Select the true statements.
  - **a.** An empty prefix list denies all prefixes.
  - **b.** Offset lists increase the incoming metric of routes.
  - **c.** A distribute list allows an access list to be applied to routing updates.
  - **d.** If a prefix is permitted, the route is used. If a prefix is denied, the route is not used.
  - **e.** Offset lists decrease the incoming metric of routes.
- **6.** In the **offset-list** command, what is the *access-list-number* or *access-list-name* parameter used for?
- **7.** Fill in the blank: \_\_\_\_\_ use active traffic monitoring, generating traffic in a continuous, reliable, and predictable manner, to measure network performance
- **8.** What is a Cisco IOS IP SLAs responder?
- **9.** Which ports are used when an IP SLAs source sends to an IP SLAs responder?
- **10.** Select the true statements about IP SLAs.
  - **a.** Operations are configured on the IP SLAs source.
  - **b.** Operations are configured on the IP SLAs responder.
  - **c.** A Cisco IOS device can be an IP SLAs responder.
  - d. A Cisco IOS device can be an IP SLAs source.
  - e. A web server can be an IP SLAs source.
- **11.** Write the command to track the reachability of IOS IP SLAs operation number 100 with object number 2.
- **12.** Write the command to start IP SLAs operation number 100 immediately and have it never end.
- **13.** What are some benefits of policy-based routing (PBR)?
- **14.** To which packets on an interface is PBR applied?
- **15.** When a route map is used for PBR, which of the following are true statements?
  - **a.** If the statement is marked as **deny**, a packet meeting the match criteria is sent through the normal forwarding channels.
  - **b.** If the statement is marked as **deny**, a packet meeting the match criteria is dropped.
  - **c.** If the statement is marked as **permit** and the packet meets all the match criteria, the **set** commands are applied.

- **d.** If the statement is marked as **permit** and the packet meets all the match criteria, the packet is sent through the normal forwarding channels.
- **e.** If no match is found in the route map, the packet is not dropped.
- **f.** If no match is found in the route map, the packet is dropped.
- **16.** In which order are the following set commands evaluated?

set default interface

set interface

set ip default next-hop

set ip next-hop

- **17.** When is the **set default interface** command used?
- **18.** When are the ip policy route-map and ip local policy route-map commands used?
- 19. What does the set ip next-hop verify-availability command do?
- **20.** How does OER differ from normal routing?
- **21.** What are virtual routing forwarding (VRF) tables?

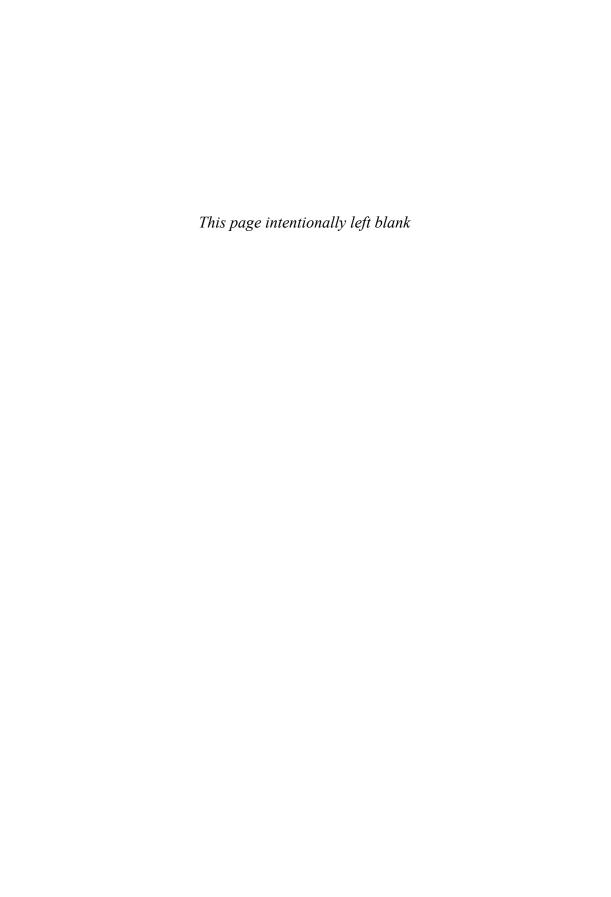

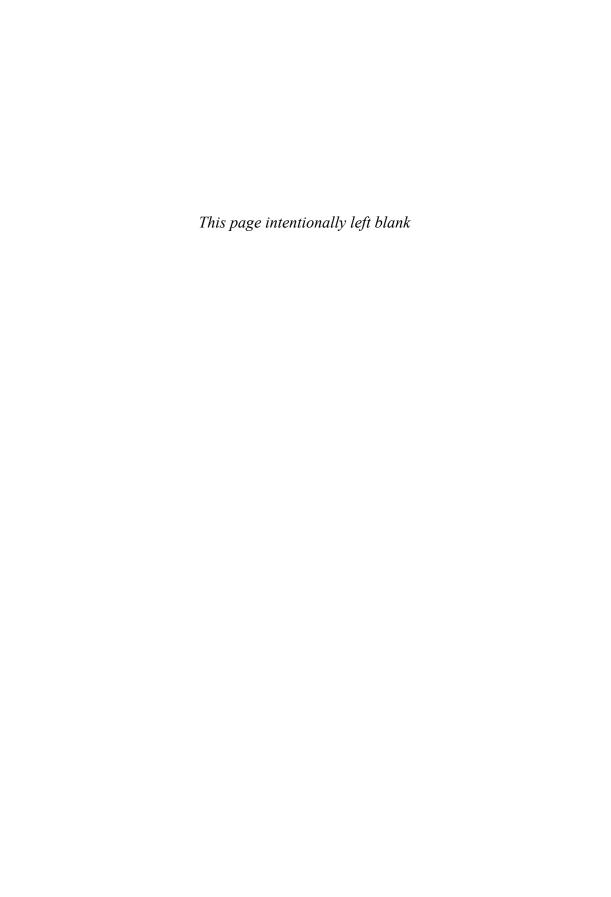

# Index

### **Numerics**

6to4 tunnels, configuring, 846-853

### A

```
ABRs (area border routers), 192
accept-lifetime command, parameters,
active state (BGP), troubleshooting,
   558-559
AD (advertised distance), 62, 71
ad hoc approach to creating implementa-
  tion plan, 14
address depletion (IPv4), 692
address representation (IPv6), 700-701
addressing (IPv6)
  interface identifiers, 701-704
  stateless autoconfiguration, 724-733
adjacencies (OSPF), 193-195, 241-243
adjacency states (OSPF), 201-204
adjusting, EIGRP link utilization, 139-140
administrative distance, 41-43
  best path selection in redistributed net-
     works, 335-336, 358-369
  modifying, 361-363
```

```
ADSL, 604
advanced distance vector routing
  protocols, 31
  EIGRP
      configuring, 84-90, 85-86, 88-90
      default routes, propagating,
         107-109
      deploying, 83-84
      DUAL, 61, 71-80
      equal-cost load balancing, 134-136
      feasible successors, 72-74
      features, 58-61
      graceful shutdown, 173-174
      initial route discovery process,
         69-71
      IPv6 support, 773-781
      large network scalability, 156-158
      manual route summarization.
         110-113
      metrics, calculating, 80-83
      neighbor tables, 67-68
      neighbors, 67
      packets, 65-67
      query scoping, 161-172
      reliability, 68-69
      route redistribution, configuring,
         350-355
```

| route summarization, 109-113                      | local preference, 518-519                              |
|---------------------------------------------------|--------------------------------------------------------|
| router authentication, 144-156                    | MED, 519-520, 570-575                                  |
| split horizon, 71                                 | next-hop, 514-517                                      |
| stuck-in-active connections,                      | optional, 511                                          |
| 158-160                                           | origin, 517-518                                        |
| stuck-in-active connections, pre-                 | weight, 520-521, 562-564                               |
| venting, 160-161                                  | well-known, 511                                        |
| successors, 72-74                                 | authentication                                         |
| tables, populating, 63-65                         | BGP neighbors, 540-541                                 |
| unequal-cost load balancing,<br>136-139           | MD5 authentication, OSPF configuration, 305-308        |
| verifying operation, 90-104                       | simple password authentication, OSPF,                  |
| advertised networks (BGP), defining, 538-540      | configuring, 297-300                                   |
| AfriNIC (African Network Information Center), 473 | automatic network-boundary summarization, RIPv2, 35-38 |
| anycast addresses (IPv6), 711-712                 | autonomous systems, 581-474                            |
| APNIC (Asian Pacific Network                      | BGP, 474-475                                           |
| Information Centre), 473                          | nontransit, 501                                        |
| Application layer (SONA framework), 5             | autosummarization, 32                                  |
| areas (OSPF), 188-193                             | _                                                      |
| ABRs, 192                                         | В                                                      |
| NSSAs, configuring, 289-290                       |                                                        |
| routing tables, interpreting, 286-289             | backbone routers, 192                                  |
| stub areas, configuring, 281-284                  | bandwidth, EIGRP over WAN utilization, 139-144         |
| totally stubby areas, configuring, 284-286        | BDRs, election process, 223-224                        |
| totally stubby NSSAs, configuring, 294-295        | best path selection. See also metrics; path control    |
| verifying, 296                                    | BGP, 44, 521-526                                       |
| ARIN (American Registry for Internet              | Cisco IOS OER, 460-461                                 |
| Numbers), 473                                     | Cisco WAAS, 462                                        |
| AS, nontransit, BGP, 501                          | PBR, 446-460                                           |
| ASBRs (autonomous system boundary                 | configuring, 448-454                                   |
| routers), 192                                     | examples, 454-460                                      |
| AS-PATH attribute (BGP), 513, 568-570             | verifying, 454                                         |
| asymmetric traffic, 421                           | predictability, 420                                    |
| attributes (BGP)                                  | in redistributed networks, 335-338                     |
| AS-PATH, 513, 568-570                             | administrative distance, 335-336,                      |
| community, 519                                    | 358-369                                                |
|                                                   | default seed metrics, 337-338                          |

| seed metrics, 335-337                     | open, 508-509                                                      |
|-------------------------------------------|--------------------------------------------------------------------|
| responders, 430-431                       | update, 509                                                        |
| SLAs, 427-429                             | multihoming                                                        |
| configuring, 432-437                      | with full routes from all providers,                               |
| examples, 438-446                         | 491-490                                                            |
| responders, 429                           | with partial routes from all                                       |
| sources, 429                              | providers, 488-490                                                 |
| tracking objects, configuring, 436-437    | multihoming options, 486-492 mutlihoming, with default routes,     |
| verifying, 437-438                        | 487-490                                                            |
| virtualization, 461-462                   | neighbor relationships, 497-499                                    |
| BGP                                       | external BGP neighbors, 497-498                                    |
| advertised networks, defining, 538-540    | internal BGP neighbors, 498-499                                    |
| attributes                                | neighbor states, troubleshooting, 557-559                          |
| AS-PATH, 513, 568-570                     | neighbors                                                          |
| community, 519                            | authenticating, 540-541                                            |
| defined, 454-513                          | defining, 529-531                                                  |
| local preference, 518-519                 | shutting down, 531                                                 |
| MED, 519-520, 570-575                     | partial-mesh, 501-503                                              |
| next-hop, 514-517, 536-537                | path manipulation, 560-561                                         |
| optional, 511                             | path vector characteristics, 492-494                               |
| origin, 517-518                           | peer groups, configuring, 527-529                                  |
| weight, 520-521                           | routing behavior in transit path, 503-504                          |
| weight attribute (BGP), 562-564           | routing update traffic, filtering, 578-580                         |
| well-known, 511                           | routing updates, filtering, 576-582                                |
| autonomous systems, 474-475               | sessions, resetting, 542-545                                       |
| best path selection, 44, 521-526          | hard resets, 543-544                                               |
| characteristics of, 495-497               | soft resets, 544-545                                               |
| comparing to other routing protocols, 475 | source IP address, defining, 531-534 synchronization, 504-506, 542 |
| EBGP multihop, configuring, 534-536       | tables, 506-508                                                    |
| example configuration, 546-551            | topology database, displaying, 552-554                             |
| full-mesh, example, 501-503               | when not to use, 495                                               |
| IBGP, in nontransit AS, 501               | when to use, 494                                                   |
| local preference, setting, 564-568        | boundary routers, 332                                              |
| message types, 508-510                    | branch office                                                      |
| messages                                  | broadband connectivity                                             |
| keepalive, 508-509                        | deploying, 597-609                                                 |
| notification, 509-510                     | PPoA, deploying, 606-609                                           |
| •                                         | design requirements, 591-597                                       |

branch office deployment

| IPSec VPNs                                                                          | Cisco network models                                                                                     |
|-------------------------------------------------------------------------------------|----------------------------------------------------------------------------------------------------|
| configuring, 635-647                                                                | Cisco Enterprise Architecture, 6-8                                                                       |
| encapsulation process, 633-635<br>GRE tunnels, configuring, 647-660                 | Cisco Enterprise Composite Network<br>Model, 9-13                                                        |
| NAT                                                                                 | Cisco hierarchical network model, 8-9                                                                    |
| configuring, 619-623                                                                | Cisco SONA framework, 4-6                                                                                |
| verifying, 623-629 static routing, configuring, 609-618                             | Cisco WAAS (Wide Area Application<br>Services), 462                                                      |
| broadband connectivity                                                              | classful routing protocols, 31-35                                                                        |
| cable, deploying, 601-603                                                           | classless routing protocols, 35-38 commands                                                              |
| DSL, deploying, 603-606 PPoA, deploying, 606-609                                    | accept-lifetime command, parameters, 149                                                                 |
| satellite, deploying, 598-600<br>broadcast networks, adjacency behavior,<br>224-225 | debug eigrp packets command, 100-102<br>debug ip bgp updates, 556-557<br>default-metric command, 352-353 |
|                                                                                     | ip classless, 33-35                                                                                      |
| C                                                                                   | ip sla monitor, 435                                                                                      |
| cable broadband, branch office deployment, 601-603                                  | ip sla schedule command, 435  IPv6 unicast address configuration com-                                    |
| calculating                                                                         | mands, 717-718                                                                                           |
| cost of OSPF external routes, 254-256                                               | passive-interface, 258-259                                                                               |
| EIGRP metrics, 80-83                                                                | passive-interface command, 104-107, 353-354                                                              |
| OSPF metrics, 195-196                                                               | send-lifetime command, parameters,                                                                       |
| changing BGP next-hop attribute, 536-537                                            | 149-150                                                                                                  |
| changing BGP weight attribute, 562-564                                              | show ip bgp, 552-556                                                                                     |
| characteristics of BGP, 495-497                                                     | show ip eigrp interfaces command, 97-98                                                                  |
| Cisco Enterprise Architecture, 6-8                                                  | show ip eigrp topology command, 98-99                                                                    |
| Cisco Enterprise Branch Architecture, 7                                             | show ip eigrp traffic command, 100                                                                       |
| Cisco Enterprise Composite Network<br>Model, 9-13, 48                               | show ip protocols, 96-97 community attribute (BGP), 519                                                  |
| Cisco Enterprise Data Center<br>Architecture, 7                                     | comparing BGP with other scalable routing proto-                                                         |
| Cisco Enterprise Teleworker Architecture, 8                                         | cols, 475<br>IPv6 and IPv4 addresses, 712-716                                                            |
| Cisco Enterprise WAN Architecture, 8                                                | routing protocols, 46-48                                                                                 |
| Cisco hierarchical network model, 8-9                                               | complex routing environments, 329-422                                                                    |
| Cisco IOS IP SLAs. See SLAs                                                         |                                                                                                    |

Cisco IOS OER, path control, 460-461

| configuring                                 | MD5 authentication, 305-308                            |
|---------------------------------------------|--------------------------------------------------------|
| 6to4 tunnels, 846-853<br>BGP                | simple password authentication, 297-300                |
|                                             | stub areas, 281-284                                    |
| EBGP multihop, 534-536<br>examples, 546-551 | totally stubby areas, 284-286                          |
| peer groups, 527-529                        | totally stubby NSSAs, 294-295                          |
| synchronization, 542                        | verifying configuration, 217-222                       |
| distribute lists, 386-388                   | virtual links, 269-272                                 |
| dynamic routing, 27-28                      | PBR, 448-454                                           |
| EIGRP, 84-90                                | match commands, 448-449                                |
| example, 88-90                              | set ip default next-hop command,                       |
| over MPLS, 125-134                          | 450-451                                                |
| requirements, 85-86                         | set ip precedence command, 452                         |
| unicast neighbors, 121-123                  | set ip tos command, 451-452                            |
| GRE IPv6 tunnels, 838-846                   | PPoA, 607-609                                          |
| headend for remote worker connectivity,     | prefix lists, 391-394                                  |
| 665-683                                     | RIP, 39-41                                             |
| IPSec VPNs, 635-647                         | RIPng, 751-759                                         |
| IPv4-compatible tunnels, 854-857            | route maps for PBR, 377-379                            |
| IPv6                                        | route maps to control routing updates,                 |
| dynamic NAT-PT, 871-885                     | 376-377                                                |
| manual IPv6 tunnels, 830-838                | route redistribution                                   |
| NAT-PT for IPv6, 865-871                    | into EIGRP, 350-355                                    |
| stateless autoconfiguration,                | into OSPF, 347-349                                     |
| 724-733                                     | into RIP, 346-347                                      |
| unicast connectivity on different           | with route maps, 379-384                               |
| connection types, 733-746                   | SLAs, 432-437                                          |
| IPv6 tunnels, ISATAP tunnels, 857-863       | static routing, 23-24, 615-618                         |
| MD5 authentication, for EIGRP, 146-152      | connecting, ISPs to enterprise networks, 477-485       |
| NAT, 619-623                                |                                                        |
| ODR, 29-30                                  | connection redundancy, 482-483                         |
| offset lists, configuring, 424-426          | connectivity alternatives for mobile work ers, 683-685 |
| OSPF, 211-213                               | controlling routing update traffic                     |
| areas, 279-295                              | comprehensive example of, 398-412                      |
| external area route summarization,          | with distribute lists, 384-390                         |
| 267-269                                     | with prefix lists, 390-398                             |
| inter-area route summarization,<br>265-267  | with route maps, 373                                   |
| LSDB overload protection,                   | with static and default routes, 371-373                |
| 256-257                                     | converged networks, traffic conditions,                |

| convergence, EIGRP, graceful shutdown, 173-174                               | distance-vector routing protocols, 30         |
|------------------------------------------------------------------------------|-----------------------------------------------|
| cost metric, OSPF, changing, 278-279                                         | configuring, 39-41                            |
| cost of OSPF external routes, calculating, 254-256                           | route redistribution, configuring,<br>346-347 |
| creating, implementation plan, 14-17                                         | RIPv1, 38                                     |
|                                                                              | RIPv2, 38-39                                  |
| D                                                                            | distribute lists                              |
|                                                                              | configuring, 386-388                          |
| debug eigrp packets command, 100-102                                         | routing update traffic, controlling,          |
| debug ip bgp updates command, 556-557                                        | 384-390                                       |
| debug ip eigrp commands, 102-104                                             | documenting, implementation plan, 17-18       |
| default routes                                                               | DRs, election process, 223-224                |
| BGP, multihoming, 487-490                                                    | DSL, branch office broadband connectivi-      |
| EIGRP, propagating, 107-109                                                  | ty, deploying, 603-606                        |
| OSPF                                                                         | DSLAM, 604                                    |
| generating, 296                                                              | DUAL, 61, 71-80                               |
| propagating, 260-263                                                         | dual stack, transitioning from IPv4 to        |
| routing update traffic, controlling,                                         | IPv6, 826-828                                 |
| 371-373                                                                      | dual-homed ISP connectivity, 483-484          |
| default seed metrics, best path selection in redistributed networks, 337-338 | dual-multihomed ISP connectivity,<br>484-485  |
| default static routes, configuring, 25                                       | dynamic NAT-PT, configuring, 871-885          |
| default-metric command, 352-353                                              | dynamic routing, 26-28                        |
| defined attribute (BGP), 454-513                                             | _                                             |
| defining                                                                     | E                                             |
| BGP advertised networks, 538-540                                             |                                               |
| BGP neighbors, 529-531                                                       | EBGP, 485                                     |
| BGP source IP address, 531-534                                               | EIGRP                                         |
| deploying                                                                    | automatic network-boundary summariza-         |
| branch office broadband connectivity                                         | tion, 35-38                                   |
| DSL, 603-606                                                                 | bandwidth use across WANs, 139-144            |
| PPoA, 606-609                                                                | configuring, 84-90                            |
| satellite broadband, 598-603                                                 | example, 88-90                                |
| EIGRP implementation, 83-84                                                  | requirements, 85-86                           |
| design requirements, for branch office,                                      | deploying, 83-84                              |
| 591-597                                                                      | DUAL, 61, 71-80                               |
| displaying                                                                   | feasible successors, 72-74                    |
| BGP topology database, 552-554                                               | features of, 58-61                            |
| OSPF adjacency activity, 241-243                                             | graceful shutdown, 173-174                    |
|                                                                              | initial route discovery process, 69-71        |

| IPv6 support, 773-781                       | passive-interface command, 104-                   |
|---------------------------------------------|---------------------------------------------------|
| large network scalability, 156-158          | 107                                               |
| link utilization, adjusting, 139-140        | show ip eigrp interfaces command,                 |
| load balancing                              | 97-98                                             |
| equal-cost, 134-136                         | show ip eigrp topology command,<br>98-99          |
| unequal-cost, 136-139                       | show ip eigrp traffic command,                    |
| manual route summarization, verifying,      | 100                                               |
| 112-113                                     | show ip protocols command, 96-97                  |
| MD5 authentication, verifying, 152-154      | election process                                  |
| metrics, calculating, 80-83                 | BDRs, 223-224                                     |
| neighbor tables, 67-68                      | DRs, 223-224                                      |
| neighbors, 67, 93-94                        | encapsulation process, IPSec VPNs,                |
| over Frame Relay                            | 633-635                                           |
| with dynamic mapping, deploying,<br>114-116 | Enterprise Edge, 13                               |
|                                             | enterprise networks                               |
| with multipoint subinterfaces,<br>118-121   | BGP, implementing, 575-576                        |
| with point-to-point subinterfaces,          | connecting to ISPs, 477-485                       |
| deploying, 123-125                          | dual-homed ISP connectivity,<br>483-484           |
| with static mapping, deploying,<br>116-118  | dual-multihomed ISP connectivity,<br>484-485      |
| over MPLS, configuring, 125-134             | with Layer 2 circuit emulation,                   |
| over WANs, examples of, 140-144             | 479-480                                           |
| packets, 65-67                              | with Layer 3 MPLS VPNs, 479-481                   |
| passive-interface command, 104-107          | multihomed ISP connectivity, 484                  |
| query scoping, 161-172                      | single-homed ISP connectivity,                    |
| with stubs, 168-173                         | 482-483                                           |
| with summarization, 165-168                 | with static routes, 481                           |
| reliability, 68-69                          | equal-cost load balancing, EIGRP,                 |
| route redistribution, configuring, 350-355  | 134-136 established state (BGP), troubleshooting, |
| route summarization, 109-113                | 559                                               |
| router authentication, 144-156              | establishing OSPF neighbor adjacencies,           |
| routes, verifying operation, 94-96          | 199-201                                           |
| split horizon, 71                           | examples                                          |
| stuck-in-active connections, 158-161        | of administrative distance in redistributed       |
| successors, 72-74                           | networks, 363-369                                 |
| tables, populating, 63-65                   | BGP, configuring, 546-551                         |
| unicast neighbors, configuring, 121-123     | of BGP synchronization, 505                       |
| verifying operation, 90-104                 | of controlling routing update traffic, 398-412    |

of debug ip eigrp commands, 102-104 of DUAL, 75-80 of EIGRP configuration, 88-90 of EIGRP over WANs, 140-144 of implementation plan, 18-21 of MD5 authentication, 148-152 of path control with IP SLAs, 438-446 of PBR, 454-460 of prefix lists, 395-397 of route redistribution, 355-357 of simple password authentication for OSPF, 301-305 extension headers (IPv6), 696-698 external area OSPF route summarization, configuring, 267-269 external BGP neighbors, 497-498 external LSAs, 249

#### F

FCAPS (Fault, Configuration, Accounting, Performance, and Security) model, 14 feasible distance, 62, 71 feasible successors, 62, 72-74 features of EIGRP, 58-61 of IPv6, 693-694 FEC (forwarding equivalence class), 126 fields of IPv6 packet headers, 695-696 filtering BGP routing updates, 576-582 with prefix lists, 578-580 with route maps, 580-582 floating static routes, 45-46, 615-618 Frame Relay, 113-114 **EIGRP** deploying with dynamic mapping, 114-116 deploying with multipoint subin-

terfaces, 118-121

deploying with static mapping, 116-118 with point-to-point subinterfaces, deploying, 123-125 multipoint subinterfaces, 118 full-mesh BGP, 501-503

### G

generating, OSPF default routes, 296 global unicast addresses (IPv6), 705-706 graceful shutdown, 173-174 GRE IPv6 tunnels, configuring, 838-846 GRE tunnels, configuring, 647-660

### Н

hard BGP session resets, 543-544
HDSL, 604
headend, configuring for remote worker connectivity, 665-683
hello packets, EIGRP, 66-67
Hello packets (OSPF), neighbor adjacencies, establishing, 199-201
hop count, 43

# I-J

IBGP, 485, 501
idle state (BGP), troubleshooting, 558
IIN (Intelligent Information Network), 3-4
implementation plan, creating, 14-17
equipment floor plan example, 20-21
example, 18-21
network requirements example, 18-19
PDIOO, 15-17
project contact list example, 20
task list, 21
implementation plan, documenting, 17-18

| initial route discovery process, EIGRP, 69-71             | IPv4-compatible tunnels, configuring, 854-857      |
|-----------------------------------------------------------|----------------------------------------------------|
| inserting routes in routing tables, 45                    | ISATAP tunnels, configuring, 857-863               |
| Interactive services layer (SONA frame-                   | link-local unicast addresses, 707-708              |
| work), 4-5                                                | NAT-PT, configuring, 865-871                       |
| inter-area OSPF route summarization, configuring, 265-267 | packet headers, 695-698                            |
| interface identifiers (IPv6), 701-704                     | extension headers, 696-698                         |
| interfaces, PBR, configuring, 452-454                     | MTU discovery, 698                                 |
| internal BGP neighbors, 498-499                           | PBR, 785-791                                       |
| internal routers, 192                                     | route redistribution, 791-824                      |
| ip classless command, 33-35                               | site-local unicast addresses, 708                  |
| IP routing, 22-30                                         | solicited-node multicast addresses, 710-711        |
| dynamic routing, 26-28                                    | static address assignment, 719-724                 |
| floating static routes, 45-46                             | multiple global aggregatable                       |
| ODR, 28-30                                                | addresses, assigning, 721-722                      |
| routing protocols, classless, 35-38                       | static global aggregatable address                 |
| routing tables, routes, inserting, 45                     | assignment, 719-721                                |
| static routing, 22-26                                     | static link-local address assign-                  |
| ip sla monitor command, 435                               | ment, 723-724                                      |
| ip sla schedule command, 435                              | unnumbered interfaces, 723                         |
| IPSec VPNs                                                | supported routing protocols                        |
| branch office deployment, 633-635                         | EIGRP, 773-781                                     |
| configuring, 635-647                                      | MBGP, 782-785                                      |
| GRE tunnels, configuring, 647-660                         | OSPFv3, 759-772                                    |
| IPv4                                                      | RIPng, 751-759                                     |
| address depletion, 692                                    | static routing, 747-751                            |
| transitioning to IPv4, 824-830                            | transitioning from IPv4, 824-830                   |
| IPv6                                                      | transitioning to IPv4                              |
| address types, 704-716                                    | dual stack, 826-828                                |
| addressing                                                | translation, 829-830                               |
| address representation, 700-701                           | tunneling                                          |
| stateless autoconfiguration,                              | 6to4 tunnels, 846-853                              |
| 724-733                                                   | GRE IPv6 tunnels, 838-846                          |
| anycast addresses, 711-712                                | manual IPv6 tunnels, 830-838                       |
| comparing with IPv4 addresses, 712-716                    | unicast addresses, configuration commands, 717-718 |
| dynamic NAT-PT, configuring, 871-885 features, 693-694    | unicast connectivity on different connec           |
| interface identifiers, 701-704                            | tion types, configuring, 733-746                   |
| menace dentiners, /01-/04                                 | ISATAP tunnels, configuring, 857-863               |

ISPs, connecting to enterprise networks, DR election process, 223-224 477-485 link-state sequence numbers, dual-homed ISP connectivity, 483-484 207-208 dual-multihomed ISP connectivity, LSAs, 244-250 484-485 LSDB, 250-253 with Layer 2 circuit emulation, 479-480 LSDB overload protection, configwith Layer 3 MPLS VPNs, 479-481 uring, 256-257 multihomed ISP connectivity, 484 MD5 authentication, configuring, 305-308 single-homed ISP connectivity, 482-483 neighbor states (BGP), 204-205 with static routes, 481 NSSAs, configuring, 289-290 ITIL (IT Infrastructure Library), 14 packet flow, verifying, 208 K<sub>-</sub>L packets, 197-208 route redistribution, configuring, 347-349 keepalive messages (BGP), 508-509 router IDs, 214-217 routing information, maintaining, LACNIC (Latin American and Caribbean 205-207 IP Address Regional Registry), 473 routing table, 254-256 large network scalability, EIGRP, 156-158 simple password authentication, Layer 2 circuit emulation, enterprise netconfiguring, 297-300 works, connecting to ISPs, 479-480 simple password authentication, Layer 2 MPLS VPNs, 132-134 troubleshooting, 301 Layer 3 MPLS VPNs, 128-132 stub areas, configuring, 281-284 enterprise networks, connecting to ISPs, totally stubby areas, configuring, 479-481 284-286 OSPF adjacency behavior, 225-227 totally stubby NSSAs, configuring, layers of SONA framework, 4-6 294-295 link utilization, EIGRP, adjusting, 139-140 virtual links, configuring, 269-272 link-local unicast addresses (IPv6), OSPF. See also OSPF 707-708 OSPFv3, IPv6 support, 759-772 link-state data structures, 196-197 link-state sequence numbers, 207-208 link-state routing protocols, 31, 186-188 load balancing metrics, 44 equal-cost load balancing, 134-136 adjacencies, 193-195 unequal-cost, 136-139 areas, 188-193 local preference attribute (BGP), 518-519 broadcast networks, adjacency local preference, BGP, setting, 564-568 behavior, 224-225 LSAs, 244-250 configuring, 211-213 LSDB (link-state database), 250-253 cost metric, changing, 278-279 overload protection, configuring, default routes, propagating, 256-257 260-263

LSPs (label-switched paths), 126

| M                                                 |
|---------------------------------------------------|
| maintaining OSPF routing information, 205-207     |
| manual IPv6 tunnels, configuring, 830-838         |
| manual route summarization, EIGRP, 110-113        |
| match commands, PBR, configuring, 448-449         |
| MBGP, IPv6 support, 782-785                       |
| MD5 authentication, 145                           |
| for EIGRP, verifying, 152-154                     |
| example, 148-152                                  |
| for OSPF                                          |
| configuring, 305-308                              |
| troubleshooting, 309-311                          |
| verifying, 308-309                                |
| troubleshooting, 154-156                          |
| MED attribute (BGP), 519-520, 570-575             |
| messages (BGP), 508-510                           |
| notification, 509-510                             |
| open, 508-509                                     |
| update, 509                                       |
| metrics, 43-44                                    |
| EIGRP, calculating, 80-83                         |
| OSPF, calculating, 195-196                        |
| mobile workers                                    |
| connecting, 661-662                               |
| connectivity alternatives, 683-685                |
| remote site components, 662-663                   |
| routing traffic to, headend, configuring, 665-683 |
| VPN options, 663-664                              |
| modifying, administrative distance, 361-363       |
| MPLS, 126-127                                     |
| Layer 2 MPLS VPNs, 132-134                        |
| Layer 3 MPLS VPNs, 128-132                        |

LSPs (label-switched paths), 126

MTU discovery, 698 multicast addresses (IPv6), 708-712 multihomed ISP connectivity, 484 multihoming, BGP, 486-492 best path selection, 524-526 with default routes, 487-490 with full routes from all providers, 491-490 with partial routes from all providers, 488-490 multiple global aggregatable addresses, assigning, 721-722 multipoint redistribution, 340-342 multipoint subinterfaces, 118-121 mutliarea OSPF configuration, 213 N **NAT** configuring, 619-623 verifying, 623-629 NAT-PT for IPv6, configuring, 865-871 NBMA networks, OSPF adjacency behavior, 227-241 neighbor relationships BGP, 497-499 external BGP neighbors, 497-498 internal BGP neighbors, 498-499 neighbor states (BGP), troubleshooting, 557-559 neighbor tables, 61 EIGRP, 67-68 populating, 64 neighbors **BGP** authenticating, 540-541 defining, 529-531 shutting down, 531 EIGRP, 67, 93-94 OSPF, adjacency states, 201-204

network LSAs, 247 default routes, propagating, 260-263 network models, Cisco Enterprise DRs, election process, 223-224 Composite Network Model, routing external area route summarization, protocols, 9-13. See also Cisco network configuring, 267-269 models external routes, calculating cost of, network summarization, 31-33 254-256 automatic network-boundary summariza-Layer 2 MPLS VPNs, adjacency behavior, tion, 35-38 225-226 with discontiguous subnets, 32-33 Layer 3 MPLS VPNs, adjacency behavior, Networked infrastructure layer (SONA framework), 4 link-state data structures, 196-197 next-hop attribute (BGP), 514-517, link-state sequence numbers, 207-208 536-537 LSAs, 244-250 nontransit AS, IBGP, 501 LSDB, 250-253, 256-257 notification messages (BGP), 509-510 MD5 authentication, troubleshooting, NSSA LSDB, 291-293 309-311 **NSSAs** metrics, calculating, 195-196 configuring, 289-290 NBMA networks, adjacency behavior, totally stubby NSSAs, configuring, 227-241 294-295 neighbor states, 204-205 neighbors adjacencies, establishing, 199-201 adjacency states, 201-204 ODR, 28-30 NSSA LSDB, 291-293 offset lists, configuring, 424-426 NSSAs, configuring, 289-290 one-point redistribution, 338-339 packet flow, verifying, 208 open messages (BGP), 508-509 packets, 197-208 optional attribute (BGP), 511 passive-interface command, 258-259 origin attribute (BGP), 517-518 point-to-point links, adjacency behavior, **OSPF** 224 adjacencies, 193-195, 241-243 route redistribution, configuring, 347-349 areas, 188-193 route summarization, configuring, areas (OSPF), ABRs (area border routers), 263-268 router IDs, 214-217 BDRs, election process, 223-224 routing information, maintaining, broadcast networks, adjacency behavior, 205-207 224-225 routing table, 254-256 configuring, 211-213 simple password authentication, cost metric, changing, 278-279 configuring, 297-300 default routes, generating, 296

| verifying configuration, 217-222                                 | PBR                                                      |
|------------------------------------------------------------------|----------------------------------------------------------|
| virtual links                                                    | configuring, 448-454                                     |
| configuring, 269-272                                             | match commands, 448-449                                  |
| verifying operation, 272-278 OSPFv3, IPv6 support, 759-772       | set ip default next-hop command,<br>450-451              |
| 0011 (0, 11 (0 0mpport, 70 ) 7 / 2                               | set ip precedence command, 452                           |
| P                                                                | set ip tos command, 451-452                              |
| -                                                                | examples, 454-460                                        |
| packet headers, IPv6, 695-698                                    | for IPv6, 785-791                                        |
| extension headers, 696-698                                       | path control, 446-460                                    |
| MTU discovery, 698                                               | route maps, configuring, 377-379                         |
| packets                                                          | verifying, 454                                           |
| EIGRP, 65-67                                                     | PDIOO, 15-17                                             |
| OSPF, 197-208                                                    | peer groups (BGP), configuring, 527-529                  |
| partial-mesh BGP, 501-503<br>passive-interface command, 104-107, | performance, routing protocols, troubleshooting, 326-329 |
| 258-259, 353-354                                                 | phases of IIN, 3-4                                       |
| path control                                                     | point-to-point links (OSPF), adjacency behavior, 224     |
| Cisco IOS OER, 460-461                                           | point-to-point subinterfaces (Frame                      |
| Cisco WAAS, 462                                                  | Relay), EIGRP, configuring, 123-125                      |
| offset lists, 424-426                                            | populating                                               |
| PBR, 446-460                                                     | EIGRP tables, 63-65                                      |
| configuring, 448-454                                             | routing tables, 41-43                                    |
| examples, 454-460                                                | PPoA                                                     |
| verifying, 454<br>SLAs, 426-446                                  | broadband connectivity, deploying, 606-609               |
| configuring, 432-437                                             | configuring, 607-609                                     |
| examples, 438-446                                                | predictability, 420                                      |
| responders, 429-431                                              | prefix lists                                             |
| sources, 429                                                     | BGP routing updates, filtering, 578-580                  |
| tracking objects, configuring,<br>436-437                        | configuring, 391-394                                     |
| verifying, 437-438                                               | example, 395-397                                         |
| tools, 421-424                                                   | routing update traffic, controlling, 390-398             |
| virtualization, 461-462                                          | sequence numbers, 394-395                                |
| path manipulation (BGP), 560-561                                 | verifying, 397-398                                       |
| path vector characteristics, of BPG,                             | preventing                                               |
| 492-494                                                          | routing loops in redistributed networks, 342-344         |
|                                                                  | stuck-in-active connections, 160-161                     |

propagating

| EIGRP default routes, 107-109                | best path selection                                     |
|----------------------------------------------|---------------------------------------------------------|
| OSPF default routes, 260-263                 | administrative distance, 335-336                        |
|                                              | default seed metrics, 337-338                           |
| Q                                            | seed metrics, 335-337                                   |
|                                              | best route selection, 335-338                           |
| query scoping, EIGRP, 161-172                | boundary routers, 332                                   |
| with stubs, 168-173                          | configuring for PBR, 377-379                            |
| with summarization, 165-168                  | configuring with route maps, 379-384                    |
| _                                            | controlling with distribute lists, 389-390              |
| R                                            | into EIGRP, configuring, 350-355                        |
|                                              | example, 355-357                                        |
| redistribution. See route redistribution     | for IPv6, 791-824                                       |
| redundancy                                   | multipoint redistribution, 340-342                      |
| connection redundancy, 482-483               | one-point redistribution, 338-339                       |
| factors affecting, 421                       | into OSPF, configuring, 347-349                         |
| reliability, EIGRP, 68-69                    | into RIP, configuring, 346-347                          |
| remote site components (mobile workers),     | routing loops, preventing, 342-344                      |
| 662-663                                      | route selection process, BGP, 521-526                   |
| requirements, for EIGRP configuration, 85-86 | route summarization                                     |
| resetting BGP sessions, 542-545              | EIGRP, 109-113                                          |
| hard resets, 543-544                         | inter-area OSPF route summarization,                    |
| soft resets, 544-545                         | configuring, 265-267                                    |
| resiliency, 420                              | OSPF, external area route summarization,                |
| responders, 429, 432                         | 267-269 router authentication                           |
| RIP                                          |                                                         |
| configuring, 39-41                           | EIGRP, 144-156 MD5 authentication, 145                  |
| hop count, 43                                |                                                         |
| route redistribution, configuring,           | for EIGRP, configuring, 146-152                         |
| 346-347                                      | example, 148-152<br>troubleshooting, 154-156            |
| RIPng, IPv6 support, 751-759                 | router IDs (OSPF), 214-217                              |
| RIPv1, 38                                    | router LSAs, 246-247                                    |
| RIPv2, 35-39                                 |                                                         |
| route maps                                   | routing protocols, 30-48 administrative distance, 41-43 |
| BGP routing updates, filtering, 578-580      |                                                         |
| route redistribution, configuring, 379-384   | best path selection, administrative distance, 358-369   |
| J1 / JUT                                     | in Cisco Enterprise Composite Network                   |
| routing update traffic, controlling, 373     | Model, 48                                               |

route redistribution, 330-344

| classful routing protocols, network summarization, 31-33                                                                                                    | send-lifetime command, parameters, 149-150                                                                                                    |
|----------------------------------------------------------------------------------------------------|----------------------------------------------------------------------------------------------------|
| classless, 35-38                                                                                                    | sequence numbers, 394-395                                                                                                    |
| comparing, 46-48                                                                                                    | Service Provider Edge, 13                                                                                                    |
| distance-vector routing protocols, 30 <i>RIPv1</i> , 38                                                                                                    | set ip precedence command, PBR, config<br>uring, 452                                                                                                    |
| RIPv2, 38-39                                                                                                    | set ip tos command, PBR, configuring, 451-452                                                                                                    |
| link-state, 31 metrics, 43-44 performance issues, troubleshooting, 326-329 routing tables OSPF, 254-256, 286-289 populating, 41-43 routes, inserting, 45 routing traffic to mobile workers, headend, configuring, 665-683 routing update traffic | show ip bgp command, 552-556 show ip eigrp interfaces command, 97-98 show ip eigrp topology command, 98-99 show ip eigrp traffic command, 100 show ip protocol command, 96 shutting down BGP neighbors, 531 simple password authentication, 144 for OSPF configuring, 297-300 example, 301-305 |
| BGP, filtering, 578-580                                                                                                    | troubleshooting, 301                                                                                                    |
| BPG, filtering, 576-582                                                                                                    | verifying, 300-301                                                                                                    |
| controlling                                                                                                    | SIN (ships-in-the-night) routing, 334                                                                                                    |
| comprehensive example of,<br>398-412                                                                                                    | single-area OSPF configuration, 212-213<br>single-homed ISP connectivity, 482-483                                                                                                    |
| with distribute lists, 384-390                                                                                                    | site-local unicast addresses (IPv6), 708                                                                                                    |
| with prefix lists, 390-398                                                                                                    | SLAs                                                                                                    |
| with route maps, 373-656                                                                                                    | configuring, 432-437                                                                                                    |
| with static and default routes, 371-373                                                                                                    | path control, 426-446  examples, 438-446                                                                                                    |
| RTP, 68 RTTMON (Round-Trip Time Monitor), 428                                                                                                    | verifying, 437-438 responders, 429-431 sources, 429                                                                                                    |
| <u>S</u>                                                                                                    | tracking objects, configuring, 436-437 soft BGP session resets, 544-545                                                                                                    |
| satellite broadband, branch office deploy-<br>ment, 598-600                                                                                                    | solicited-node multicast addresses (IPv6) 710-711                                                                                                    |
| scalability, of EIGRP, in large networks,<br>156-158                                                                                                    | SONA framework, 4-6 source IP address (BGP), defining,                                                                                                    |
| SDSL, 605                                                                                                    | 531-534                                                                                                    |
| seed metrics, best path selection in redis-<br>tributed networks, 335-337                                                                                                    | split horizon, 71                                                                                                    |

static global aggregatable address assignment, 719-721 static IPv6 address assignment, 719-724 IPv6 unnumbered interfaces, 723 multiple global aggregatable addresses, assigning, 721-722 static global aggregatable address assignment, 719-721 static link-local address assignment, 723-724 static link-local address assignment, 723-724 static routing, 22-26 branch office deployment, configuring, 609-618 configuring, 23-24 enterprise networks, connecting to ISPs, floating static routes, 45-46, 615-618 IPv6 support, 747-751 routing update traffic, controlling, 371-373 structured approach to creating implementation plan, 14 stub areas, configuring, 281-284 stub routing, EIGRP, query scoping, 168-173 stuck-in-active connections EIGRP. 158-160 preventing, 160-161 successors, 62, 72-74 summarization, EIGRP, query scoping, 165-168 summary LSAs, 247-249 synchronization, BGP, 504-506, 542

TMN (Telecommunications Management Network) model, 15 tools, for path control, 421-424

topology database (BGP), displaying, 552-554 topology tables, 62-65 totally stubby areas, configuring, 284-286 totally stubby NSSAs, configuring, 294-295 tracking objects, IP SLA configuration, 436-437 traffic conditions, in converged networks, transitioning from IPv4 to IPv6, 824-830 dual stack, 826-828 translation, 829-830 tunneling, 828-829 translation, transitioning from IPv4 to IPv6, 829-830 troubleshooting BGP neighbor states, 557-559 MD5 authentication, 154-156 **OSPF** MD5 authentication, 309-311 simple password authentication, 301 routing protocol performance, 326-329 simple password authentication for OSPF,

#### tunneling

6to4 tunnels, configuring, 846-853 GRE IPv6 tunnels, configuring, 838-846 IPv4-compatible tunnels, configuring, 854-857 manual IPv6 tunnels, configuring, 830-838 transitioning from IPv4 to IPv6, 828-829

### U

unequal-cost load balancing, 136-139 unicast addresses (IPv6), 707-708, 717-718

unicast connectivity on different connection types broadband multiaccess links, IPv6, configuring, 733-738 IPv6, configuring, 733-746 point-to-multipoint links, IPv6, configuring, 742-746 point-to-point links, IPv6, configuring, 738-742 unicast neighbors, EIGRP, configuring, 121-123 unnumbered IPv6 interfaces, 723 update messages (BGP), 509

VDSL, 605 verifying EIGRP operation, 90-104 manual route summarization, 112-113 neighbors, 93-94 passive-interface command, 104-107 routes, 94-96 show ip eigrp interfaces command, 97-98 show ip eigrp topology command, 98-99 show ip eigrp traffic command, 100 show ip protocols command, 96-97 MD5 authentication, for EIGRP, 152-154 MD5 authentication for OSPF, 308-309 NAT, 623-629 OSPF areas, 296 OSPF configuration, 217-222 OSPF packet flow, 208 OSPF virtual link operation, 272-278 path control, with SLAs, 437-438 PBR, 454

PPoA, 609 prefix lists, 397-398 simple password authentication for OSPF, 300-301 virtual links, OSPF configuring, 269-272 verifying operation, 272-278 virtualization, path control, 461-462 VPN options for mobile workers, 663-664 VPNs, IPSec VPNs, configuring, 635-647

# W-Z

#### WANs

EIGRP bandwidth use across, 139-144 EIGRP over, examples, 140-144 Frame Relay, 113-114 EIGRP, deploying with dynamic mapping, 114-116 EIGRP, deploying with multipoint subinterfaces, 118-121 EIGRP, deploying with static mapping, 116-118 multipoint subinterfaces, 118 weight attribute (BGP), 520-521, 562-564 well-known attribute (BGP), 511 when to use BGP, 494